# 手册 前言

#### 感谢您选用通用伺服驱动器!

### 发布时间:2021-03 版 本:110

该系列通用型伺服驱动器是本公司研制的高性能中小功率交流伺服单元,该系列产 品采用先进的电机控制专用 DSP 芯片、IPM 功率模块,具有高集成度、小体积、完善保 护、高可靠性的特点。拥有丰富的数字量与模拟量接口,能与多种上位控制装置配套,支 持 MODBUS 通信协议,方便组网。优化的 PID 控制算法,实现对转矩、位置、速度精确的 全数字控制,精度高、响应快。本系列使用 14 位~18 位绝对式编码器满足对成本和性能 的不同要求。可广泛应用于数控机床、印刷包装机械、纺织机械、机器人、自动化生产 线等自动化领域。

本手册为随机发送的附件,请妥善保管。

由于我们始终致力于产品和产品资料的不断完善,因此,本公司提供的资料如变动, 恕不另行通知。

# 手册 安全注意事项

安全定义:在本手册中,安全注意事项分以下两类;

危险:由于没有按要求操作造成的危险,可能导致重伤,甚至死亡的情况;

注意:由于没有按要求操作造成的危险,可能导致中度伤害或轻伤,及设备损坏

的情况;

请用户在安装、调试和维修本系统时,仔细阅读本章,务必按照本章内容所要的 安全注意事项进行操作,如出现因违规操作而造成的任何伤害和损失均与本公司无关。

### 安全事项

上电前

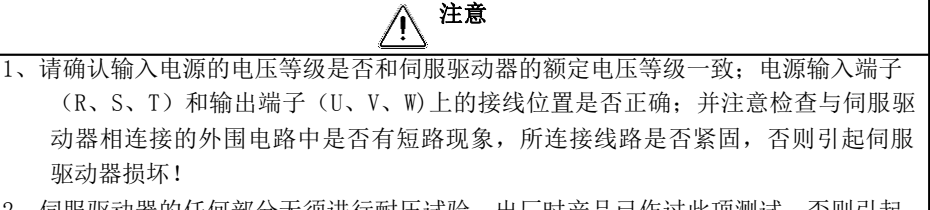

2、伺服驱动器的任何部分无须进行耐压试验,出厂时产品已作过此项测试。否则引起 事故!

# 注意

1、伺服驱动器必须盖好盖板后才能上电,否则可能引起触电!

2、所有外围配件的接线必须遵守本手册的指导,按照本手册提供电路连接方法正确接 线。否则可能会引起事故!

上电后

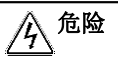

1、不要用湿手触摸伺服驱动器及周边电路,否则有触电危险!

- 2、上电后如遇指示灯不亮、键盘不显示情况时,请立即断开电源开关,请勿人手或者螺 丝刀触碰伺服驱动器 R、S、T 以及接线端子上的任何端子,否则有触电危险。断开 电源开关后应立即联系我司客服人员。
- 3、上电初,伺服驱动器自动对外部强电回路进行安全检测,此时,绝不能触摸伺服驱 动器 U、V、W 接线端子或电机接线端子, 否则有触电危险!

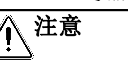

1、若需要进行参数辨识,请注意电机旋转中伤人的危险,否则可能引起事故!

2、请勿随意更改伺服驱动器厂家参数,否则可能造成设备的损害!

运行中

 $\sqrt[\mathbb{A}]{\frac{1}{\sqrt[\mathbb{A}]} }$ 1、请勿触摸散热风扇、散热器、伺服电机及放电电阻以试探温度,否则可能引起灼伤 2、非专业技术人员请勿在运行中检测信号,否则可能引起人身伤害或设备损坏! !

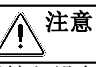

- 1、伺服驱动器运行中,应避免有东西掉入设备中,否则引起设备损坏!
- 2、不要采用接触器通断的方法来控制伺服驱动器的启停,否则引起设备损坏!
- 3、切勿接触运转中的电机的旋转轴,否则可能导致受伤!

保养时

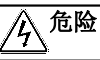

- 1、请勿带电对设备进行维修及保养,否则有触电危险!
- 2、切断主回路电源,确认电源指示灯熄灭后才能对伺服驱动器实施保养及维修,否则电 容上残余电荷对人会造成伤害!
- 3、没有经过专业培训的人员请勿对伺服驱动器实施维修及保养,否则造成人身伤害或 设备损坏!
- 4、更换变伺服驱动器后必须进行参数的设置,所有可插拔接口必须在断电情况下插拔 !

伺服驱动器简易手册 手册

# 第 1 章接线

# **1.1** 主回路端子接线

主回路(强电部分)端子排列如下所示。

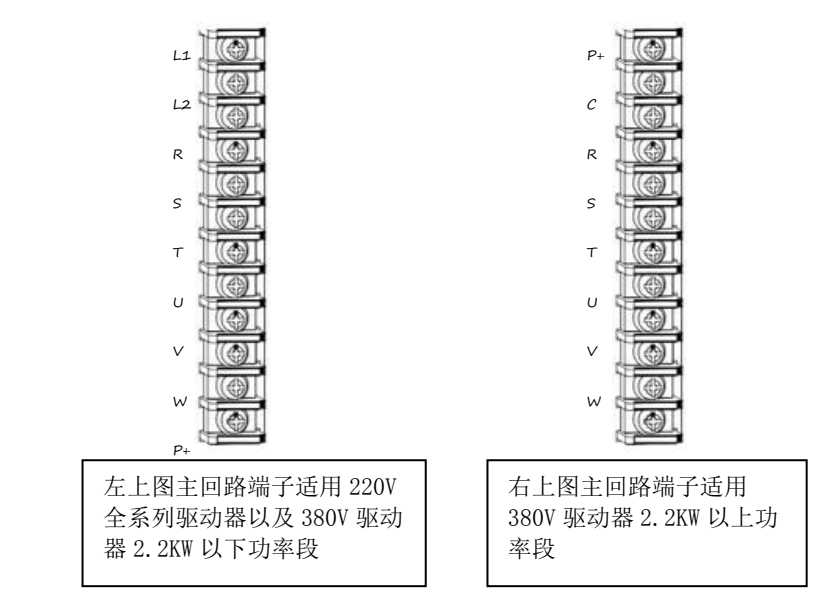

# 1.1.1 主电路(强电)端子介绍

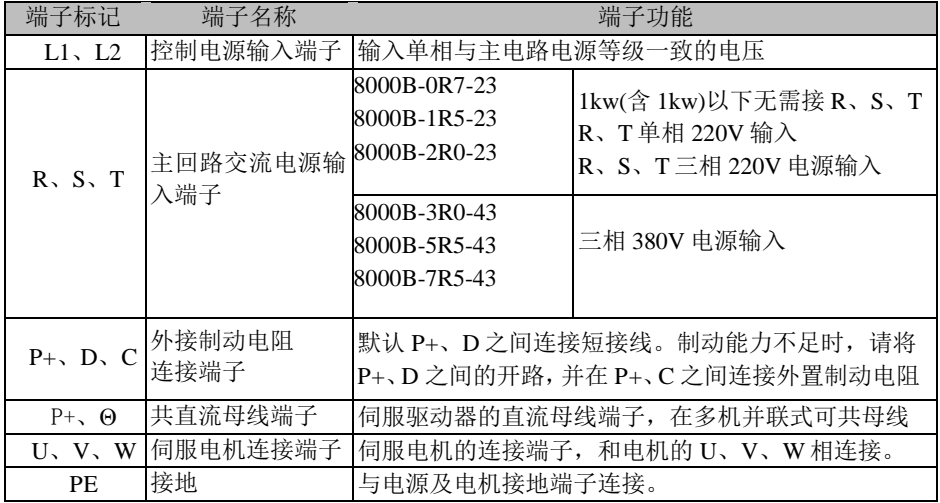

表 1-1 伺服驱动器主回路端子说明

# 1.1.2 电源接线

伺服驱动器电源接线法分为单相与三相两种,单相仅允许用于输出电流为 7.6A 及以下机种。

**●** 单相电源接线法(额定输出电流 7.6A 及以下适用) 注:1kw(含 1kw)以下驱动器无需接 R、S、T,单接 L1、L2 即可

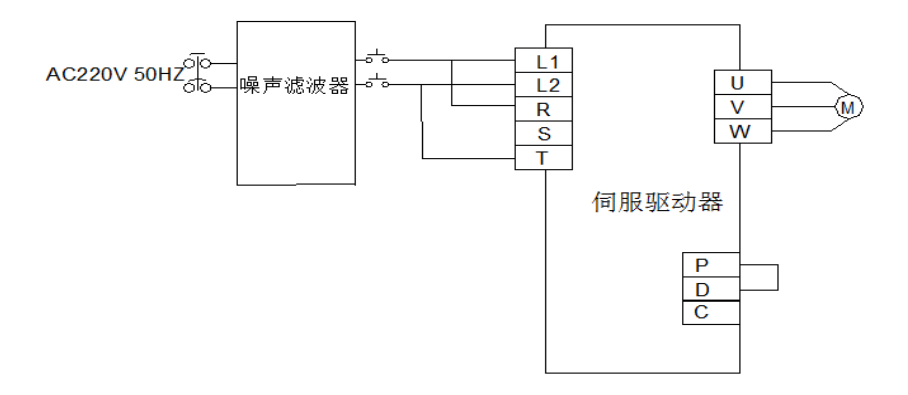

图 1-1 单相电源接线图

三相电源接线法(全系列皆适用)

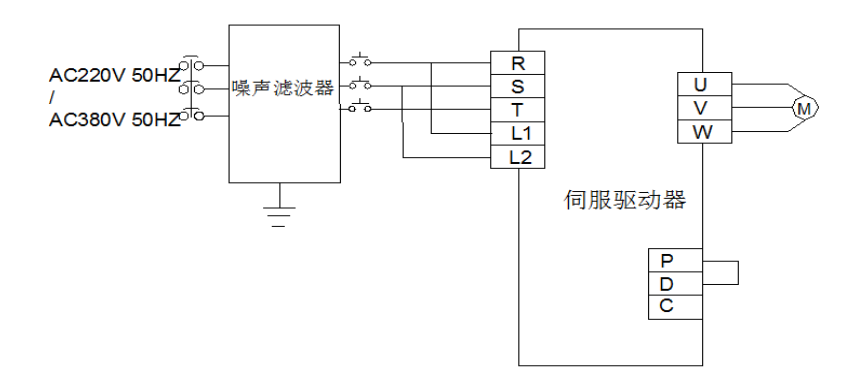

图 1-2 三相电源接线图

### **1.2** CN3 编码器信号端子

### 1.2.1 驱动器侧编码器端子定义

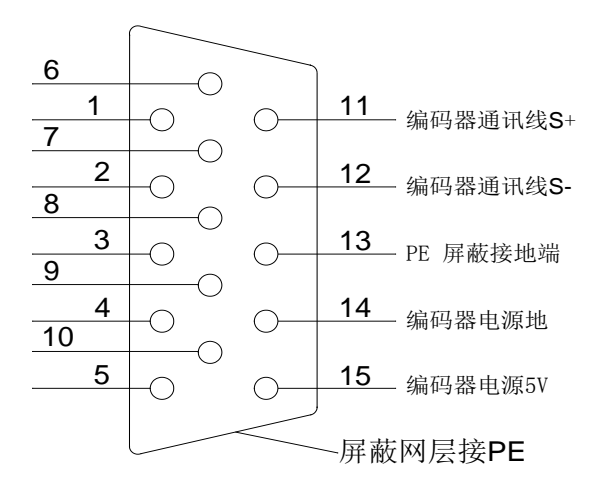

14~17位绝对式编码器端子定义

图 1-3 CN3 非省线增量式编码器端子定义

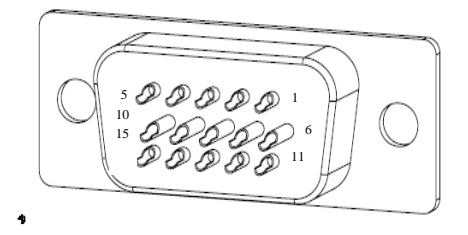

图 1-4 CN3 端子焊接引脚分布

### 1.2.2 伺服电机侧编码器端子定义

|          |             | 驱动器侧 DB15 | 伺服电机侧 |      |  |  |  |  |  |
|----------|-------------|-----------|-------|------|--|--|--|--|--|
| 功能说明     |             |           | 快速插头  | 航空插头 |  |  |  |  |  |
|          | 信号名称<br>引脚号 |           | 引脚号   | 引脚号  |  |  |  |  |  |
| 屏蔽网层 PE  | PE          | 外壳        |       |      |  |  |  |  |  |
| 编码器电源 5V | 5V          | 15        |       | 2    |  |  |  |  |  |
| 编码器电源地   | GND         | 14        | 3     | 3    |  |  |  |  |  |
| 编码器通讯 S+ | $S+$        | 11        | 9     | 9    |  |  |  |  |  |
| 编码器通讯 S- | $S-$        | 12        | 6     | 6    |  |  |  |  |  |
| 编码器电池 V+ | $_{\rm V+}$ |           |       |      |  |  |  |  |  |
| 编码器电池 V- | V-          |           |       |      |  |  |  |  |  |

14~17 位编码器引脚定义

编码器接线注意事项:

1) 请务必将驱动器侧和电机侧屏蔽网层可靠接地,否则会引起驱动器报错。

- 2) 切勿混淆 GND 和 PE。
- 3) 请务必将差分信号对应连接线缆中双绞的两条芯线。例如 A+和 A-为一组差分 信号,应使用一对双绞线。

### **4)** 编码器线缆请务必与动力线缆分开走线,间隔至少 **30cm** 以上,尤其当线长超 过 **10** 米以上时。

# **1.3** CN2 控制信号端子

### 1.3.1 数字输入**\**输出端子说明

CN2 信号端子提供与上位控制器连接所需要的信号,使用 DB44 插座,信号包括:

- 8 路可编程数字输入
- 5 路可编程数字输出 D01 为增强型输出
- 2 路模拟量输入
- 2 路模拟量输出
- 指令脉冲输入
- 编码器 Z 信号集电极输出

 $15 \mid 14 \mid 13 \mid 12 \mid 11 \mid 10 \mid 9 \mid 8 \mid 7 \mid 6 \mid 5 \mid 4 \mid 3 \mid 2 \mid 1$ 44 43 42 41 40 39 38 37 36 35 34 33 32 31 30 29 28 27 26 25 24 23 22 21 20 19 18 17 16

图 1-5 驱动器控制回路端子位置及引脚分配图

| 15 | 14     | 13   | 12   | 11  | 10  | 9   | 8      |        | 6      | ۰.     |                 | 3      |         |         |
|----|--------|------|------|-----|-----|-----|--------|--------|--------|--------|-----------------|--------|---------|---------|
| -  | $0Z -$ | DI1  | DI3  | DI5 | DI7 | ß   | $D01-$ | $D01+$ | $D02-$ | $D02+$ | D <sub>03</sub> | $D03+$ | $SIGN+$ | SIGN-   |
| 30 | 29     | 28   | 27   | 26  | 25  | 24  | 23     | 22     | 21     | 20     | 19              | 18     | 17      | 16      |
| -  | $07+$  | DI 2 | DI 4 | DI6 | DI8 | ß   | $D05+$ | $D05-$ | $D04+$ | $D04-$ | PULSE+          | PULSE- | PUL-SH  | PULL-PH |
|    | 44     | 43   | 42   | 41  | 40  | 39  | 38     | 37     | 36     | 35     | 34              | 33     | 32      | 31      |
|    |        |      | AI2  | AI1 | A02 | A01 | AGND   | AGND   | $+12V$ | COM    | COM             | COM    | $+24V$  | $+24V$  |

表 1-3 驱动器控制回路端子对应关系

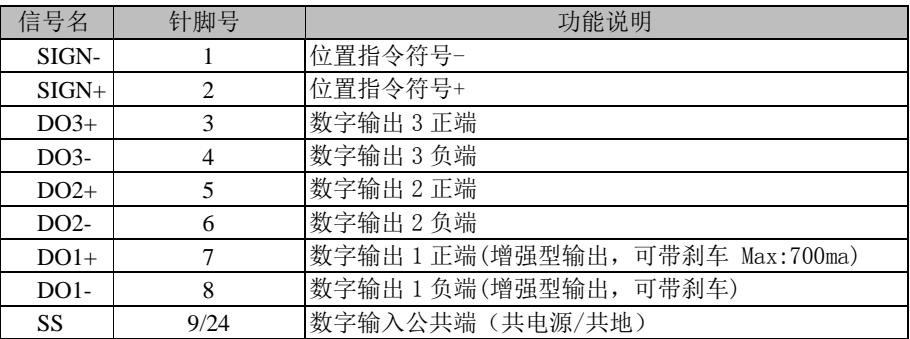

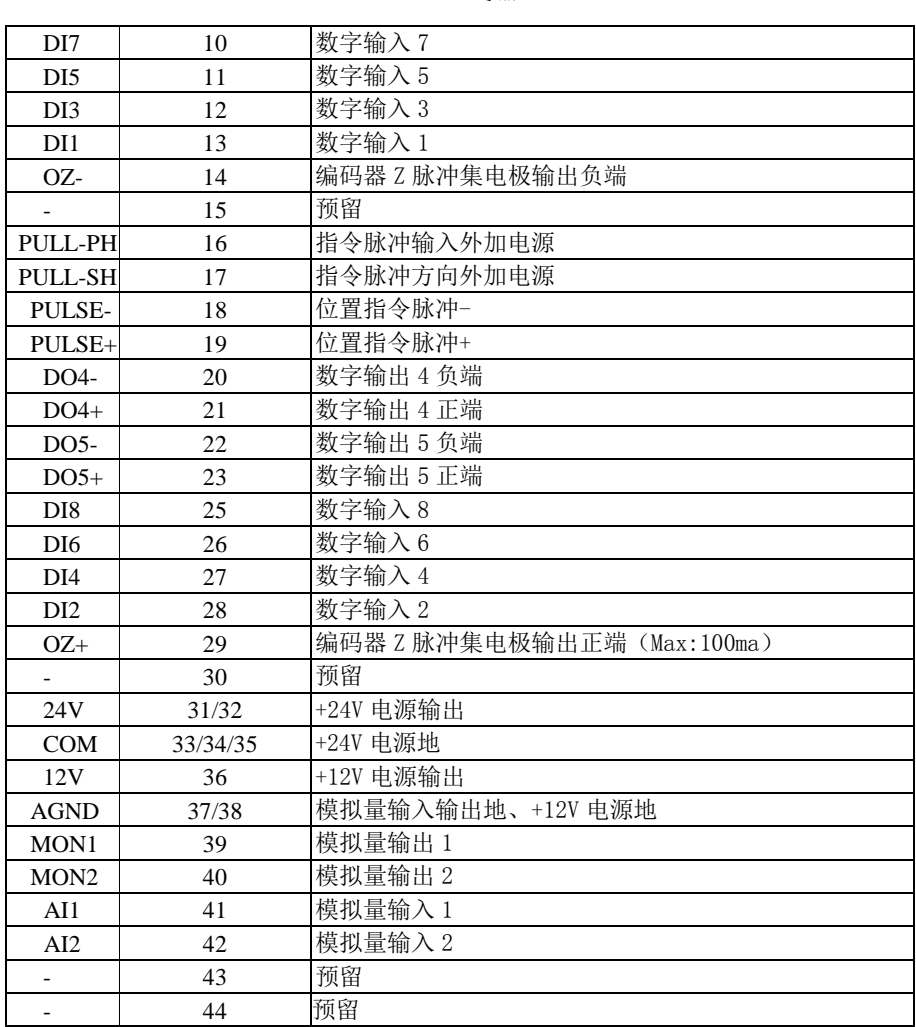

表 1-4 驱动器控制回路端子对应关系

# 1.3.2 数字输入(DI)功能定义表

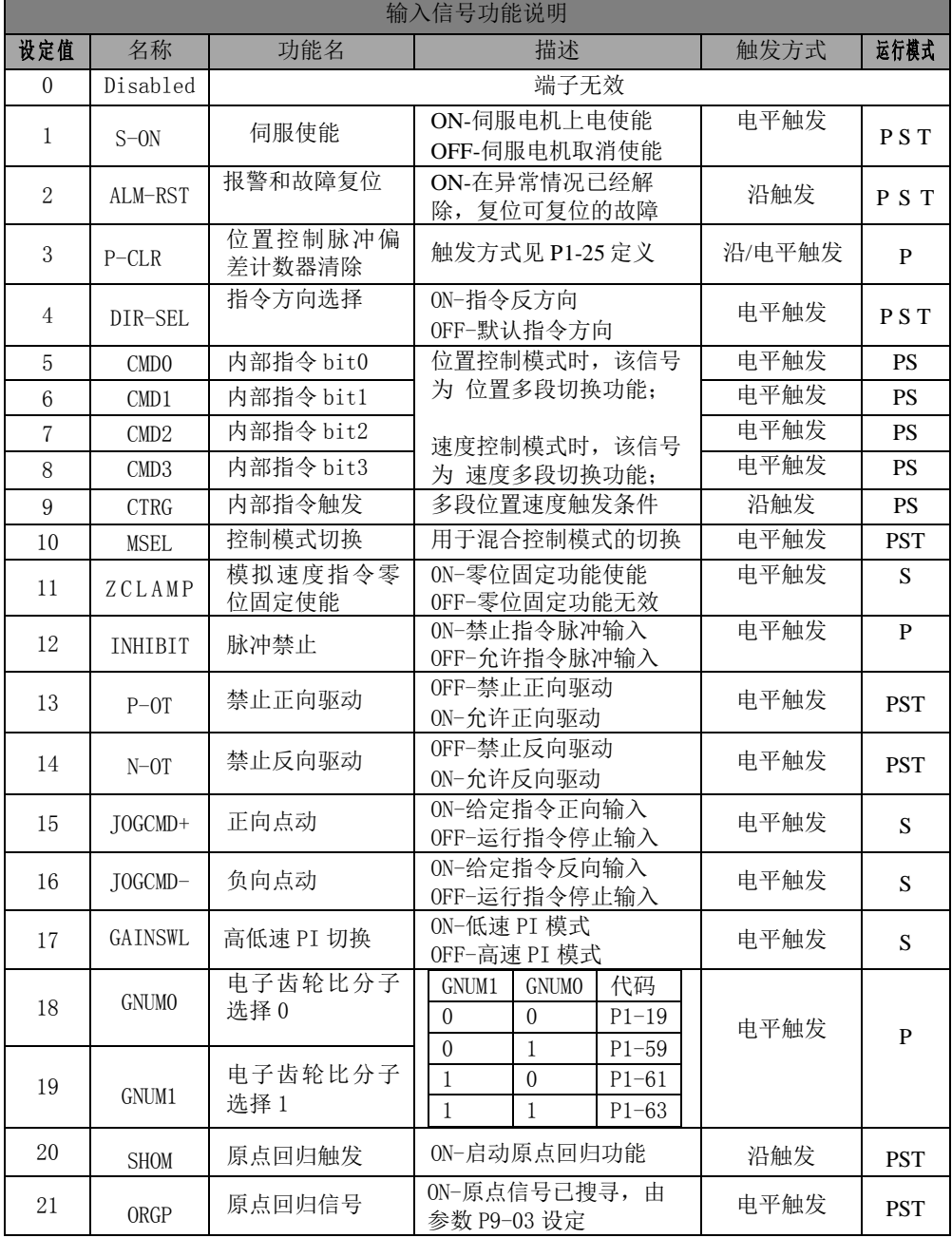

# 1.3.3 数字输出(**DO**)功能定义表

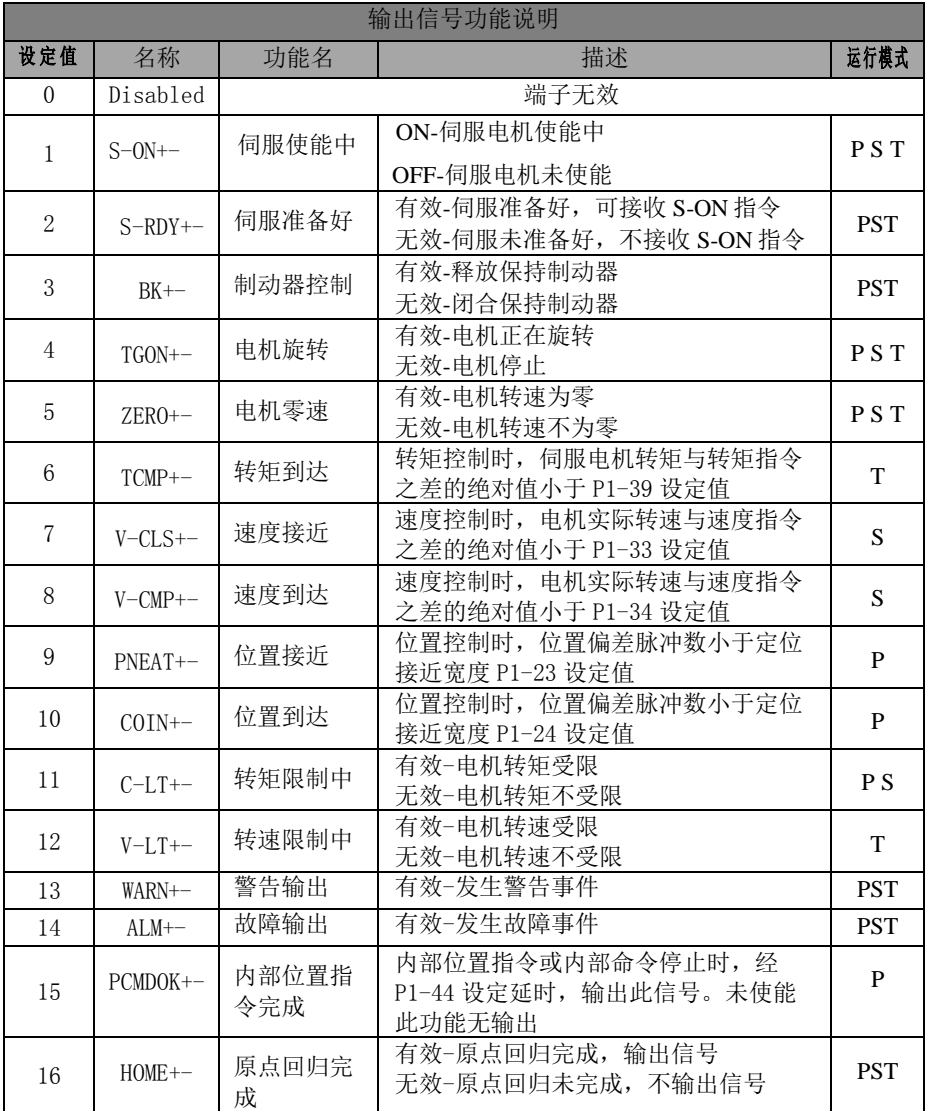

### 1.3.4 数字输入端子接线

此系列伺服驱动器的数字(DI)输入端子采用了全桥整流电路。流经端子的电流 可以是正向的(NPN 模式), 也可以是反向的(PNP 模式)。

以 DI1 为例说明, DI1~DI8 接口电路相同。

1) 当上级装置为继电器输出时:

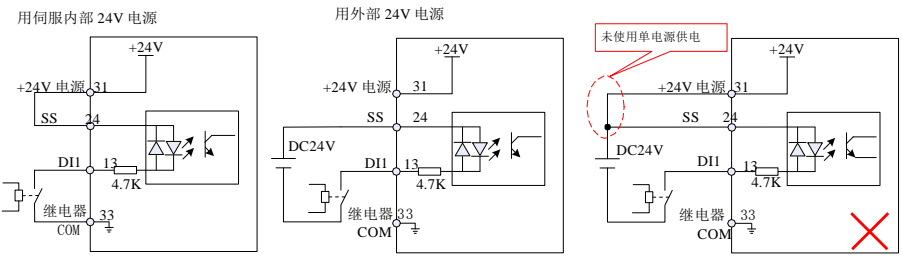

图 1-6 上级装置为继电器输出时的数字输入端子接线

#### 注:本手册默认以下内容:

- SS 端子使用 24 脚, 用户也可以使用 9 脚。
- COM 端子使用 33 脚, 用户也可以使用 34/35 脚
- 伺服内部+24V 使用 31 脚, 用户也可以使用 32 脚
- 2) 当上级装置为 NPN 集电极开路输出时:

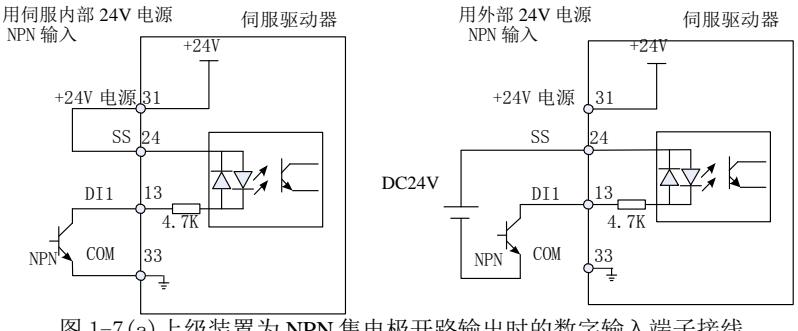

图 1-7(a)上级装置为 NPN 集电极开路输出时的数字输入端子接线

手册 3) 当上级装置为 PNP 集电极开路输时:

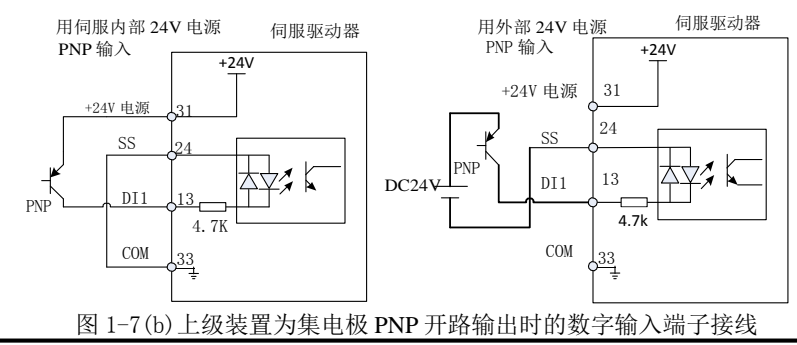

#### 注意:

#### 1、使用外部电源时务必除去 24V 与 SS 端子间的短接

2、不支持 PNP 和 NPN 输入混用情况

### 136 数字输出端子接线

以 DO1 为例说明, DO1~DO5 接口电路相同。

1) 当上级装置为继电器输入时

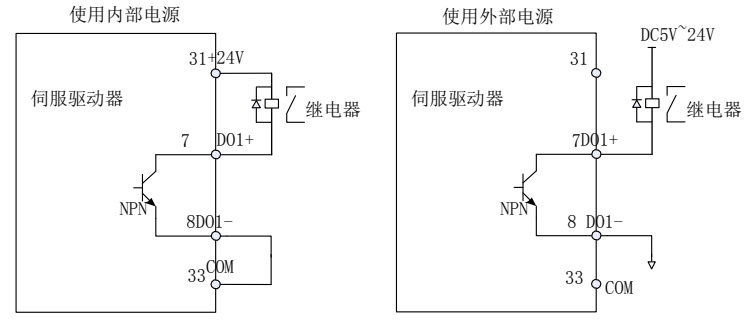

图 1-8(a)上级装置为继电器输入时的数字输出端子正确接线

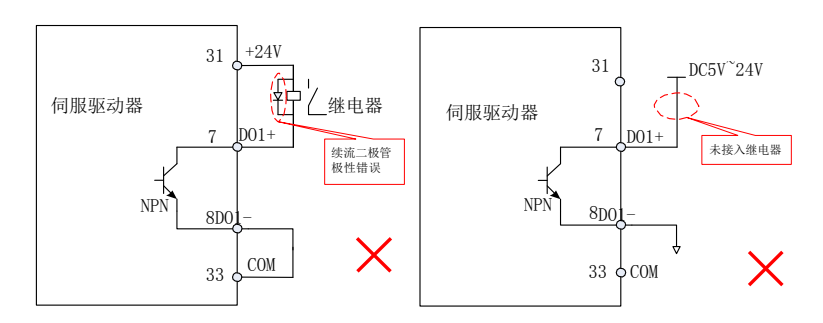

图 1-8(b)上级装置为继电器输入时的数字输出端子错误接线

2) 当上级装置为光耦输入

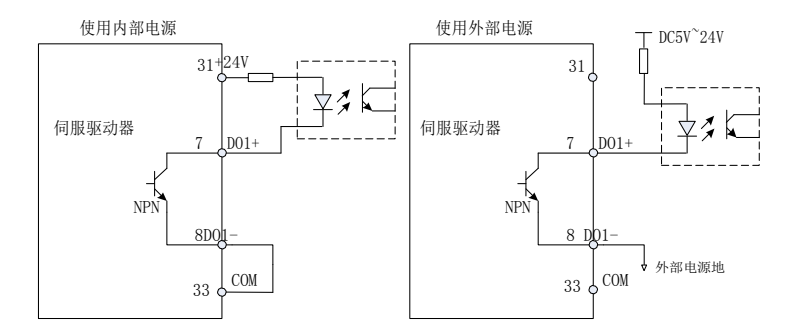

图 1-9(a) 上级装置为光耦输入时的数字输出端子正确接线

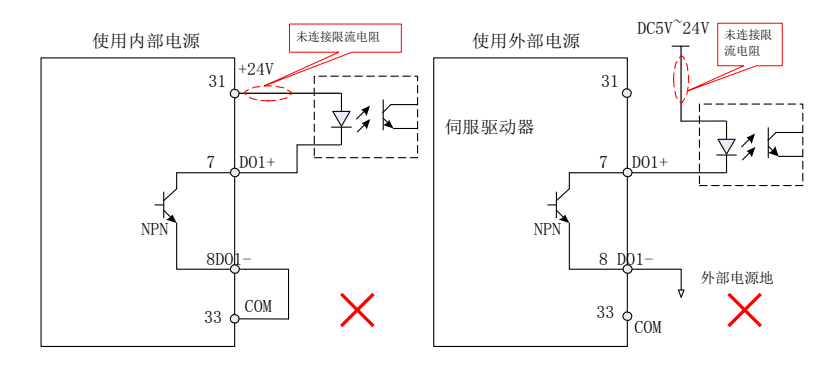

图 1-9 (b) 上级装置为光耦输入时的数字输出端子错误接线

注意事项: 伺服驱动器内部光耦输出电路最大允许电压、电流容量下:

- $\triangleright$  电压: DC30V(最大)
- 电流:DC50mA(最大)
- 如果驱动感性负载(例如继电器、接触器),则应加装浪涌电压吸收电路;如: RC 吸收电路(注意其漏电流应小于所控制接触器或继电器的保持电流)、压敏电 阻、或续流二极管等(用于直流电磁回路,安装时一定要注意极性)。吸收电路 的元件要就近安装在继电器或接触器的线圈两端。

#### 1.3.7 模拟输入端子配线

表 1-5 模拟输入端子说明

| 信号名 | 功能          | 针脚号   | 功能         |  |  |  |  |  |
|-----|-------------|-------|------------|--|--|--|--|--|
|     | AI1         | 41    | 电压模拟量输入    |  |  |  |  |  |
| 模拟量 | AI2         | 42    |            |  |  |  |  |  |
|     | <b>AGND</b> | 37/38 | 模拟量输<br>入地 |  |  |  |  |  |

V-REF、T-REF 一般用于速度和转矩模拟量信号输入。

电压输入范围: -10V~+10V, 分辨率 12 位;

最大允许电压: ±12V;

输入阻抗:10K;

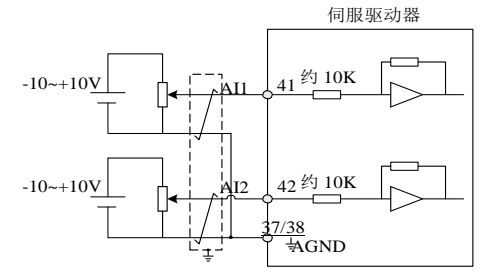

图 1-10 模拟输入端子配线图

### 138 位置指令输入信号

下面就 CN2 端子中的位置指令脉冲输入信号、指令符号输入信号端子进行说明。

| 信号名  |            | 针脚号 | 功能            |          |  |  |  |  |
|------|------------|-----|---------------|----------|--|--|--|--|
|      | PULSE+     | 19  | 脉冲指令输入方式:     | 输入脉冲形态:  |  |  |  |  |
|      | PULSE-     | 18  | 差分输入          | 方向+脉冲    |  |  |  |  |
|      | $SIGN+$    | 2   | 集电极开路输入       | A、B相正交脉冲 |  |  |  |  |
| 位置指令 | SIGN-      |     |               |          |  |  |  |  |
|      | PULL-PH    | 16  | 指令脉冲的外加电源输入接口 |          |  |  |  |  |
|      | PULL-SH    | 17  |               |          |  |  |  |  |
|      | <b>COM</b> | 33  | 24V 电源地       |          |  |  |  |  |

表 1-6 位置脉冲输入信号说明

脉冲指令可使用集电极开路方式或者差分方式输入,差分输入方式最大输入的脉 冲波为 500Kpps, 集电极开路方式的最大输入脉冲波为 200Kpps。

不同的指令输入脉冲形态具有不同的时序参数,详见表 1-6 和表 1-7:

令形式 | 逻辑状态 | おおかい 脉冲波形 T1 புபுப PULSE P1-02=0 正逻辑 T2  $T_3$ SIGN 正转 反转 脉冲+方向 T1 ↴ ਪਾਪਾ  $\Gamma$ PULSE P1-02=1 负逻辑 T2 T3 SIGN 正转 反转  $T4$  T4 PULSE P1-02=2 正逻辑 T4 T4 SIGN 正转反转 两相正交脉冲 (4 倍频) PULSE T4 T4 P1-02=3 负逻辑 SIGN  $T4$ ۲A P 正转反转 U

表 1-7 不同的指令脉冲的时序表脉冲指

脉冲输入时间参数

| 脉冲方式  | 最高输入频率  |       | 电压规格  |                 |                |             |
|-------|---------|-------|-------|-----------------|----------------|-------------|
|       |         | m     | ᠇᠀    | ፐገ              | T <sub>4</sub> |             |
| 差分    | 500Kpps | l us  | l us  | 2us             | 0.5us          | 5V          |
| 集电极开路 | 200Kpps | 2.5us | 2.5us | 5 <sub>us</sub> | .25us          | $24V$ (MAX) |

#### 1.3.8.1 位置指令脉冲差分输入方式

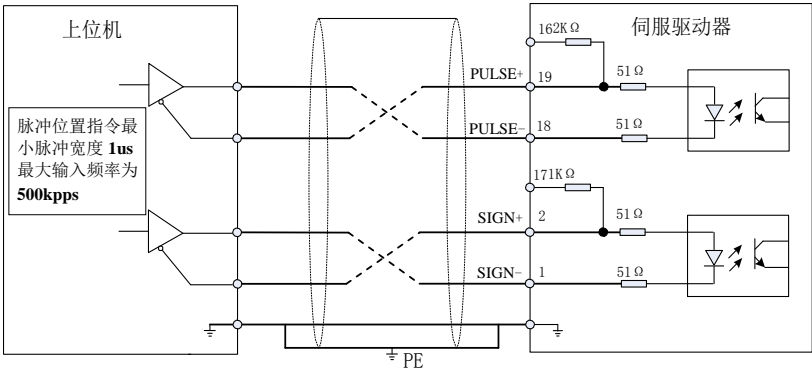

图 3-11 差分方式输入脉冲指令接线图

请保证"2.8V≤(H 电平-L 电平)≤3.7V",否则伺服驱动器的输入脉冲不稳定。会导 致以下情况:

在输入指令脉冲时,出现脉冲丢失现象;

> 在输入指令方向时, 出现指令取反现象。

1.3.8.2 位置指令脉冲集电极开路输入方式

● 使用伺服内部 24V 电源情况

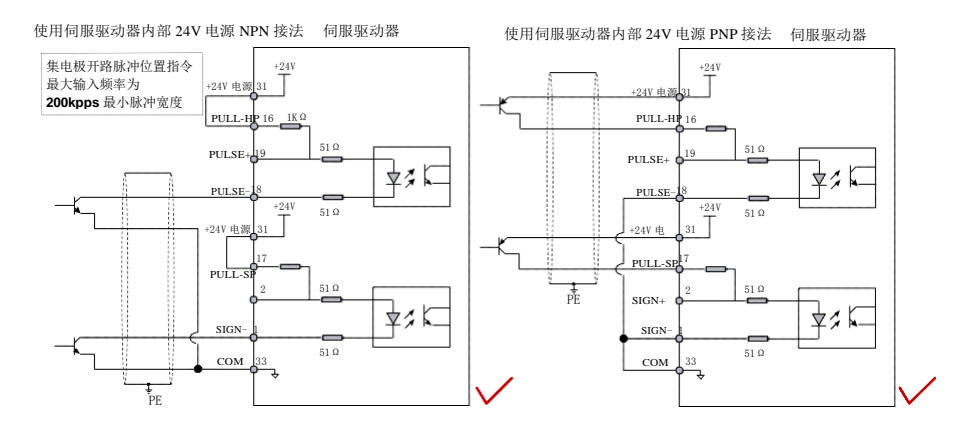

图 3-12 集电极开路方式输入脉冲指令接线图(使用伺服自身 24V)

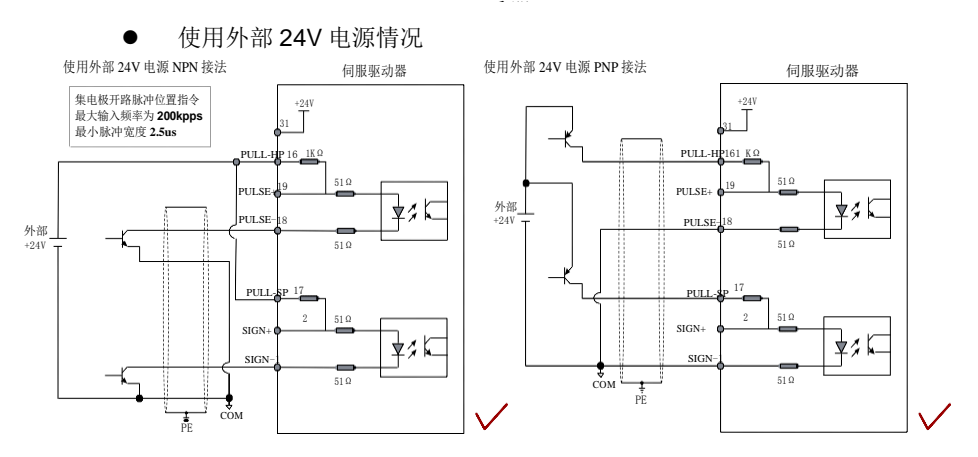

图 1-13(a)集电极开路方式输入脉冲指令接线图(使用外部电源及自身限流电阻)

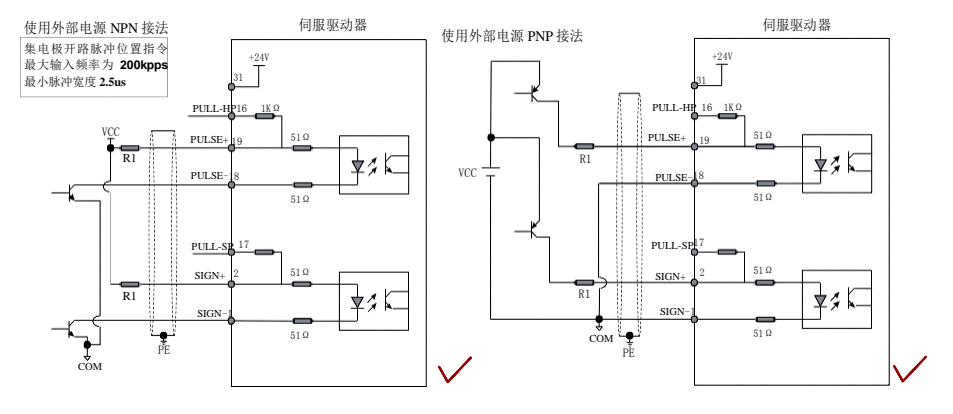

图 3-13(b)集电极开路方式输入脉冲指令接线图(使用外部电源及外接限流电阻)

限流电阻 R1 的选 取如下:

电阻 R1 的选取满 足公式:

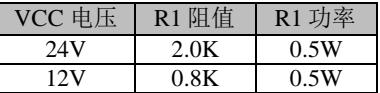

### 注意:

1) 请务必将一对差分信号对应连接线缆中双绞的两条芯线。

2) 脉冲输入信号线缆务必与动力线缆分开走线,间隔至少 30cm 以上。

### **3)** 由于脉冲输入接口并非屏蔽输入接口,所以为了降低噪声干扰,建议将上位机的输出 信号地与驱动器的信号地连接在一起。

典型接线错误举例

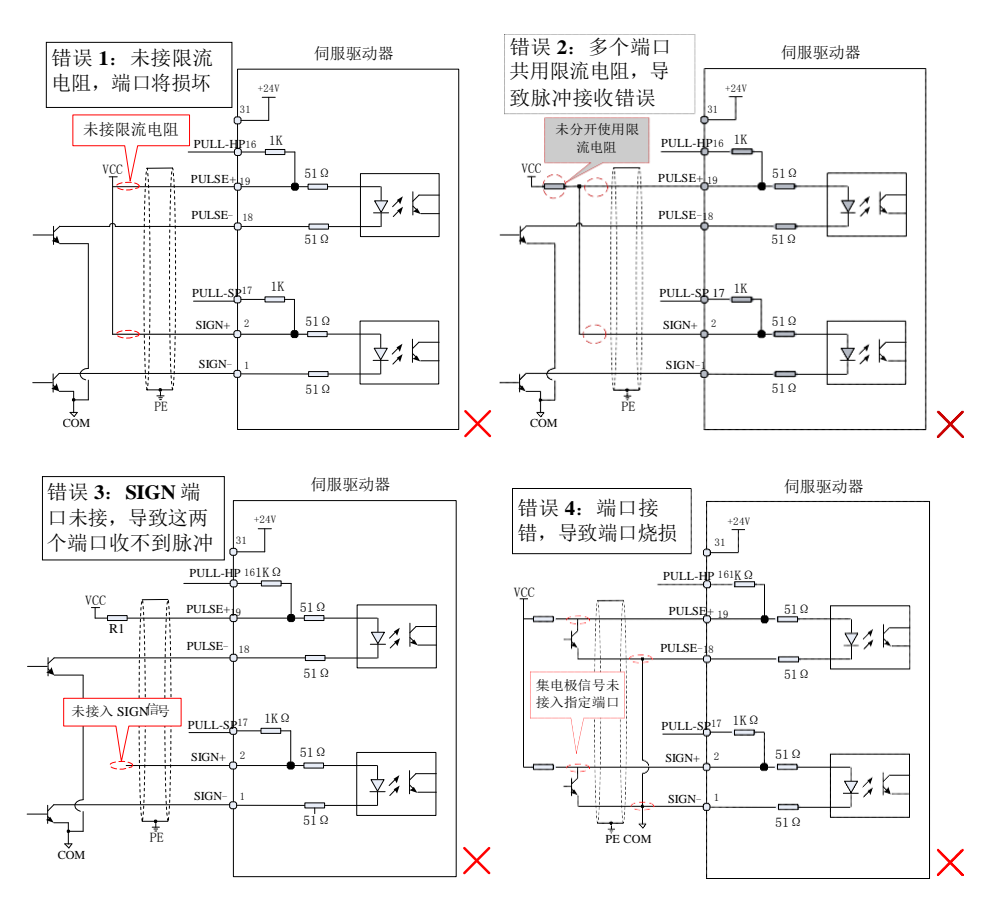

伺服驱动器

图 1-14 4 种典型错误接线

### 1.3.9 编码器信号输出电路

表 1-8 编码器输出信号说明

| 信号                                         | ├脚号<br>针  |                | 功能           |
|--------------------------------------------|-----------|----------------|--------------|
| 0Z+                                        | ററ<br>∠ ບ | 信号<br>相输出      | 信号<br>原点脉冲输出 |
| $\Omega$<br>$\overline{\phantom{a}}$<br>UL | 4         | $\overline{ }$ |              |

编码器 Z 信号输出电路通过集电极输出信号。通常与上级装置构成位置控制系统时, 提供反馈信号。在上位机装置中,请使用差分或者光耦接收电路接收,最大输出电 流为 100mA。

### 注意:请务必将上位机的信号电源地与驱动器的 **COM** 连接,并采用双绞屏蔽线缆以 降低噪声干扰,驱动器内部三极管最大承受电压 **DC30V**,最大允许输入电流 **40mA**。

# **1.4** CN1 通讯端子配线

驱动器通过 CN1 连接器与上位机相连,用户可利用 MODBUS 通讯来操作驱动器, RS485 可支持多台驱动器同时联机。

表 1-9 通讯连接器引脚说明

| 信号名        | 针脚号 | 功能            |
|------------|-----|---------------|
| RS485-     |     | RS485 通讯 1 端口 |
| $RS485+$   |     |               |
| 24V        | n   | 24V 电源        |
| <b>COM</b> |     | 电源地           |

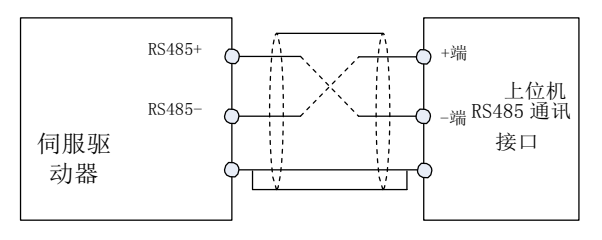

图 1-16 通讯端子配线图

# **1.5** 控制回路标准接线图

### 1.5.1 位置控制模式标准接线图

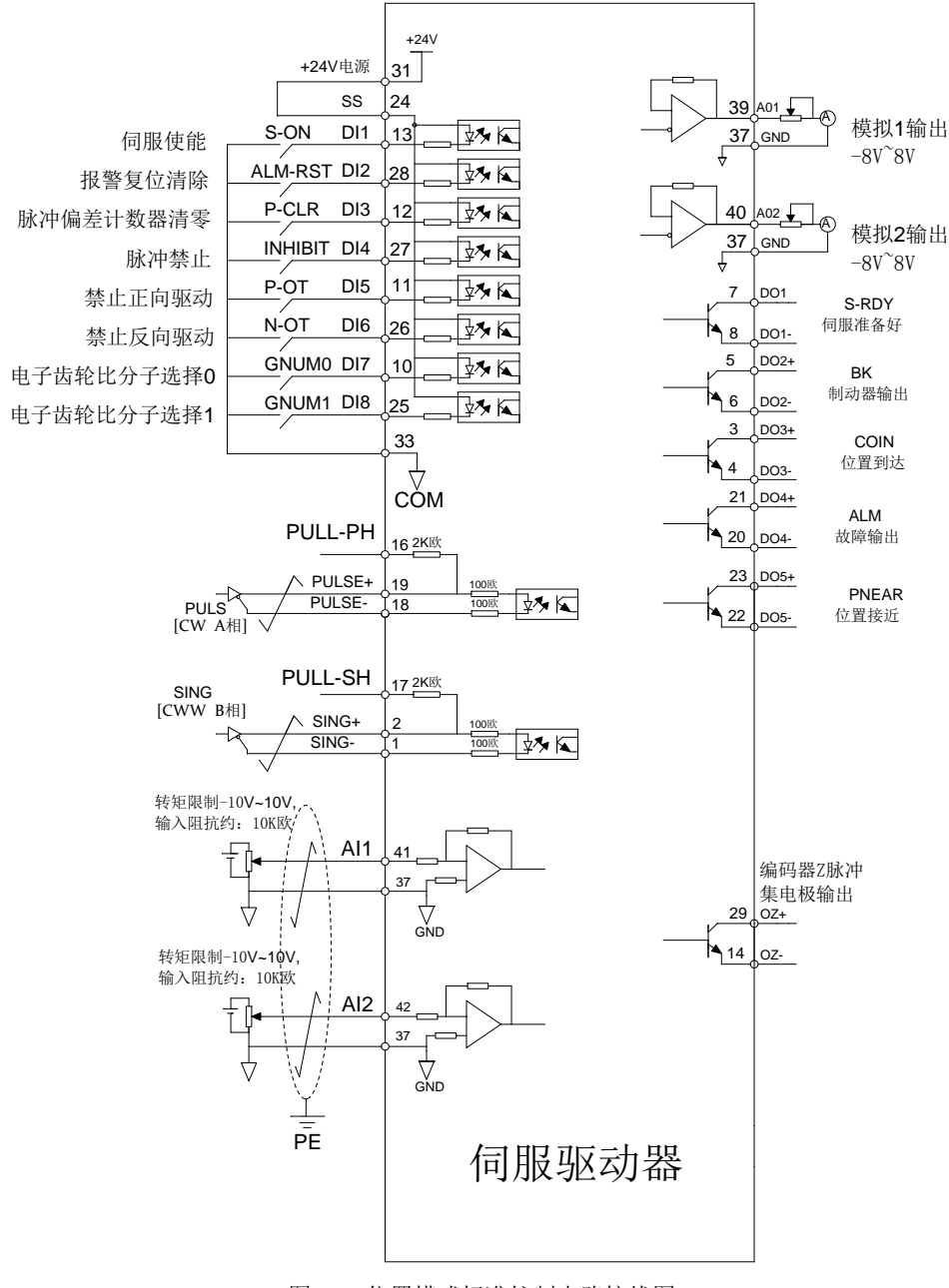

图 1-17 位置模式标准控制电路接线图

# 1.5.2 速度控制模式标准接线图

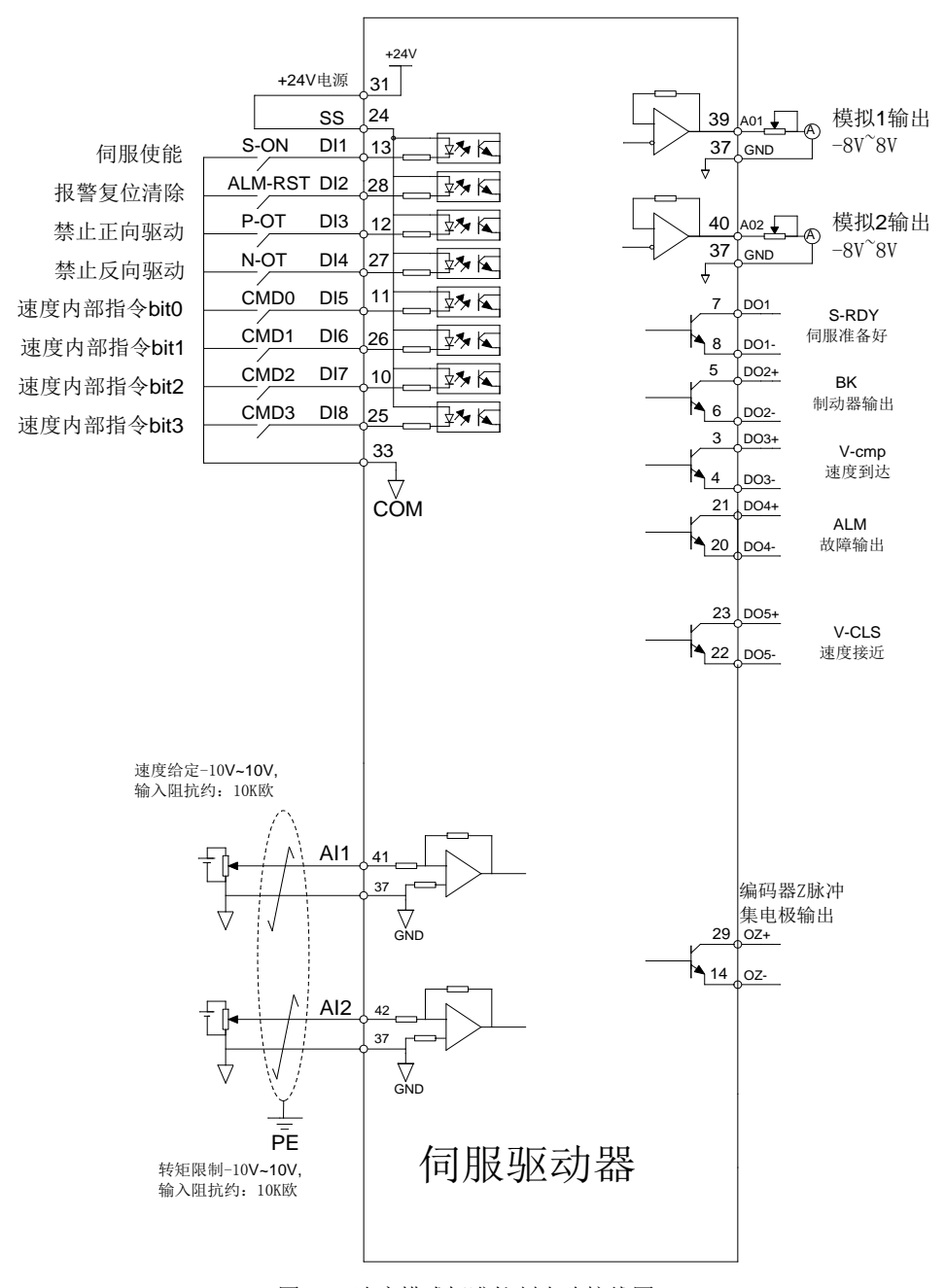

图 1-18 速度模式标准控制电路接线图

# 1.5.3 转矩控制模式标准接线图

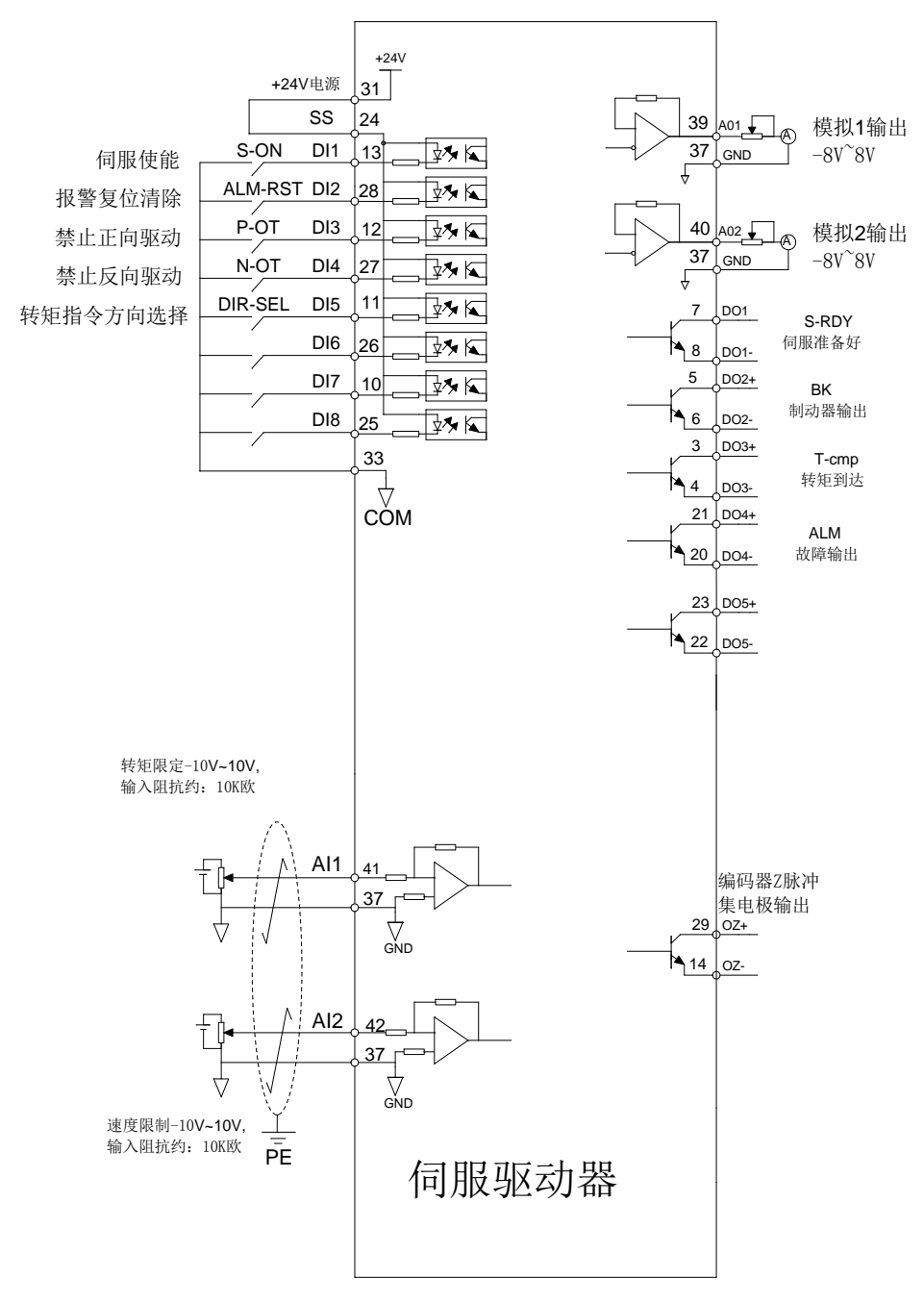

图 1-19 转矩模式标准控制电路接线

第2章 显示与操作

# **2.1** 显示与按键操作区外观

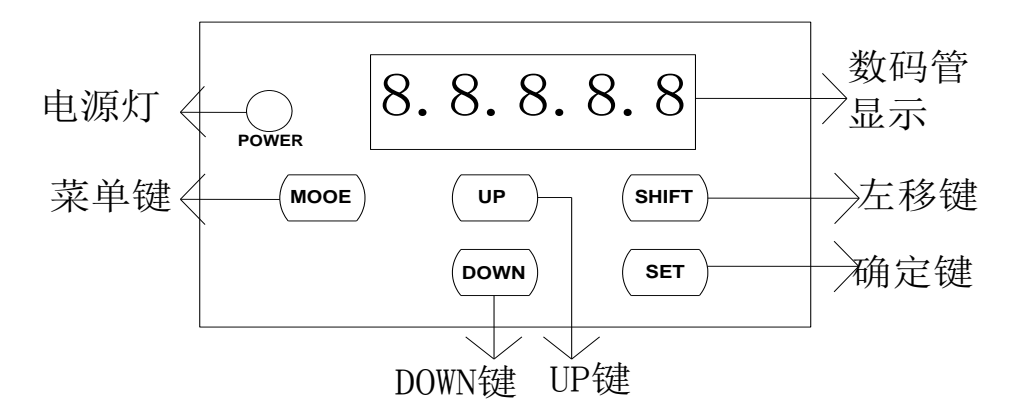

图 2-1 面板操作流程

## **2.2** 显示与操作模式

伺服驱动器共有 5 种操作模式

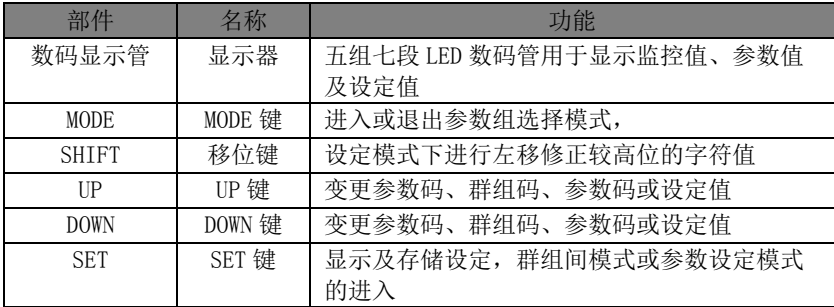

### **2.3** 参数设定说明

- 1) 驱动器电源接通时,数码管显示驱动器默认的监控码一秒钟,然后进入监控模式。
- 2) 在监控模式下, 按 UP 或 DOWN 键切换所监控的参数代码, 然后按 SET 键进入该 参数代码的监控显示,若无按键动作,一分钟后自动进入该参数代码的监控显示。
- 3) 在监控模式下,按 MODE 键进入参数组选择模式,之后按 UP/DOWN 键切换参数组, 按 MODE 键脱离参数组选择模式回到监控模式。
- 4) 在参数代码选择模式下,按 UP 或 DOWN 键可变更参数代码的后两位码值以选定参 数代码,再按 SET 键立即进入参数设定模式并显示该参数代码的设定值。
- 5) 在参数设定模式下,利用 UP/DOWN 键进行参数的设定,按 SHIFT 键时闪烁字符左 移,方便快速修改参数的高位值。
- 6) 在设定值修改完毕后,按 SET 键即可进行参数值的储存或执行命令

# 手册 第 3 章 运行与调试

在接负载之前,按照本手册的说明,将电机正常运转后才能将伺服电机的负载接上。 通常一台驱动器经过以下测试后才能投入使用。

- 1) 配线,检查。
- 2) 驱动器上电,调整参数。
- 3) 空载运行。
- 4) 控制功能调试。

#### 强烈建议:请先在无负载下,让伺服电机正常工作,之后再将负载接上以避免不必要的危险!

### **3.1** 驱动器通电

#### 3.1.1 上电前检查

- 1) 驱动器和电机规格是否匹配。
- 2) R、S、T 和 U、V、W,绝对不可以接反,不可有松动的现象。
- 3) 电机的 U、V、W 必须与驱动器的 U、V、W 一一对应。
- 4) 输入电压是否和驱动器铭牌或面板所示的电压等级一致。
- 5) 编码器端子是否接好。
- 6) 伺服电机与驱动器是否良好接地。

### **3.2** 试运行

#### 3.2.1 参数设置

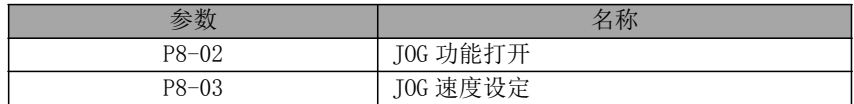

取消伺服使能, 然后进入 JOG 模式按下图操作

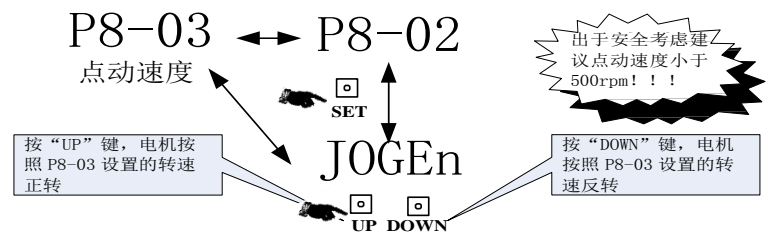

图 5-1 JOG 操作

如果电机正反转运行正常,进入下一步,如果运行不正常,请检查系统接线是否正 确, 包括电机控制线 UVW 相序是否正确,编码器接线是否正确,反复重复以上步骤仍然 运行不正常,请联系厂家解决。

# 第4章 功能参数表

### **4.1** 功能参数定义

功能参数分为下列 9 组, 功能参数起始代码 P 后的第一个参数为组号, 其后的两个 参数为组内号。

通讯地址由组号参数与组内参数组成。

### 功能参数组定义如下:

- P0-xx 组:监控参数
- P1-xx 组:基本参数
- P2-xx 组:内部多段位置控制参数
- P3-xx 组:内部多段速度控制参数
- P4-xx 组: 转矩控制参数
- P5-xx 组:增益调谐参数
- P6-xx 组:输入/输出设定参数
- P7-xx 组:通信参数
- P8-xx 组:辅助功能参数
- P9-xx 组:原点回归功能参数

### 功能参数设定属性说明:

(○ ):随时设定、立即生效 (● ):随时设定、重新上电生效 (☆):随时设定、重新使能生效 (□ ):停机设定、立即生效 (■ ):停机设定、重新上电生效 (▲):只读参数、不可设定

### 控制模式说明:

P—位置控制模式 S—速度控制模式 T—转矩控制模式

# **4.2** 功能参数表

# 4.2.1 P0 组-监控参数

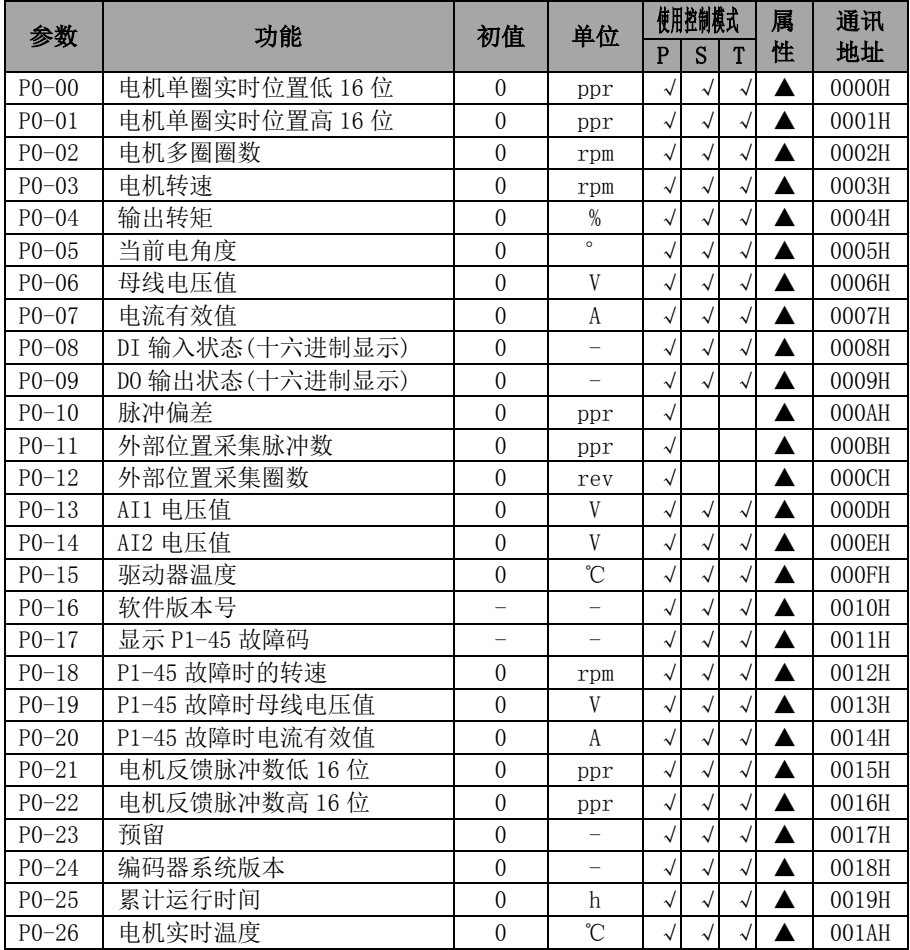

# 4.2.2 P1 组-基本控制参数

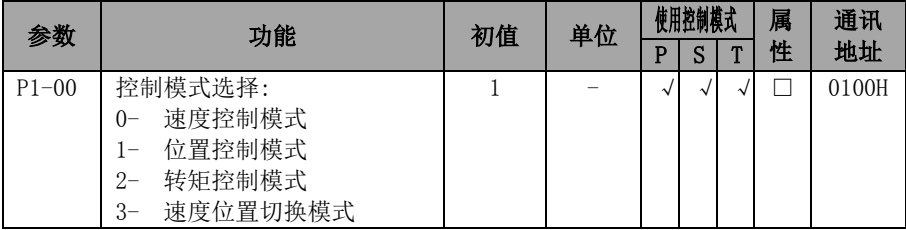

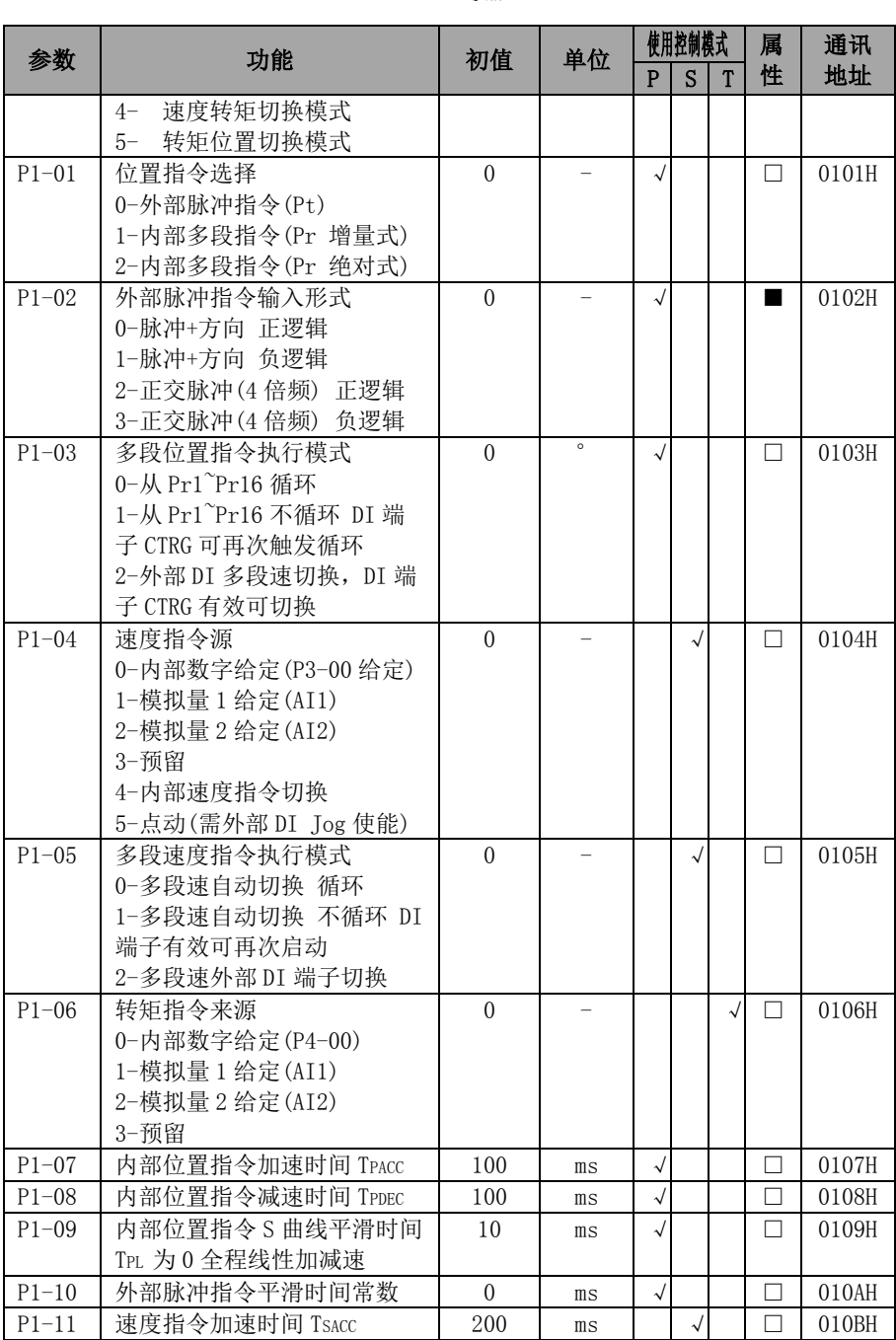

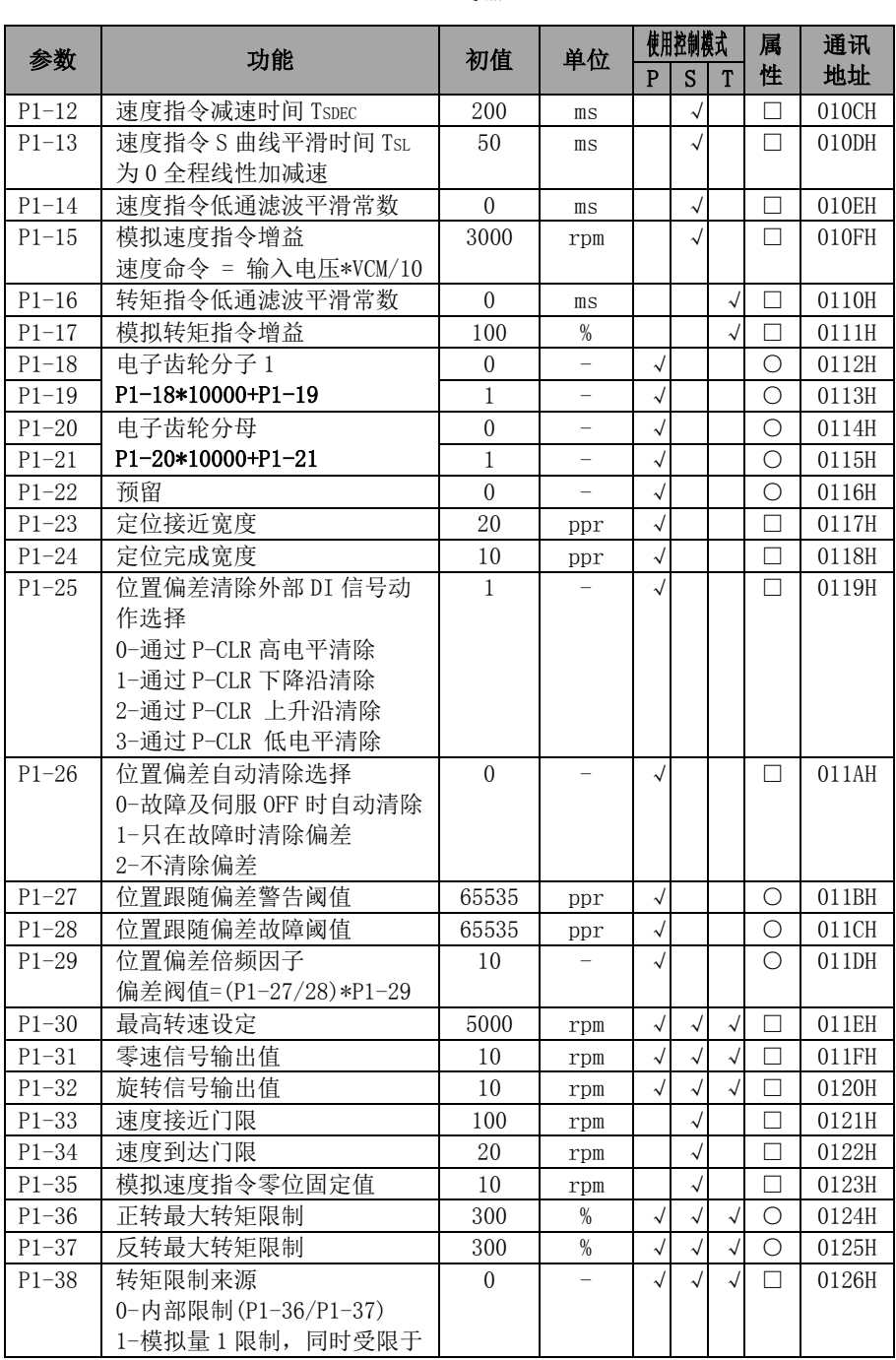

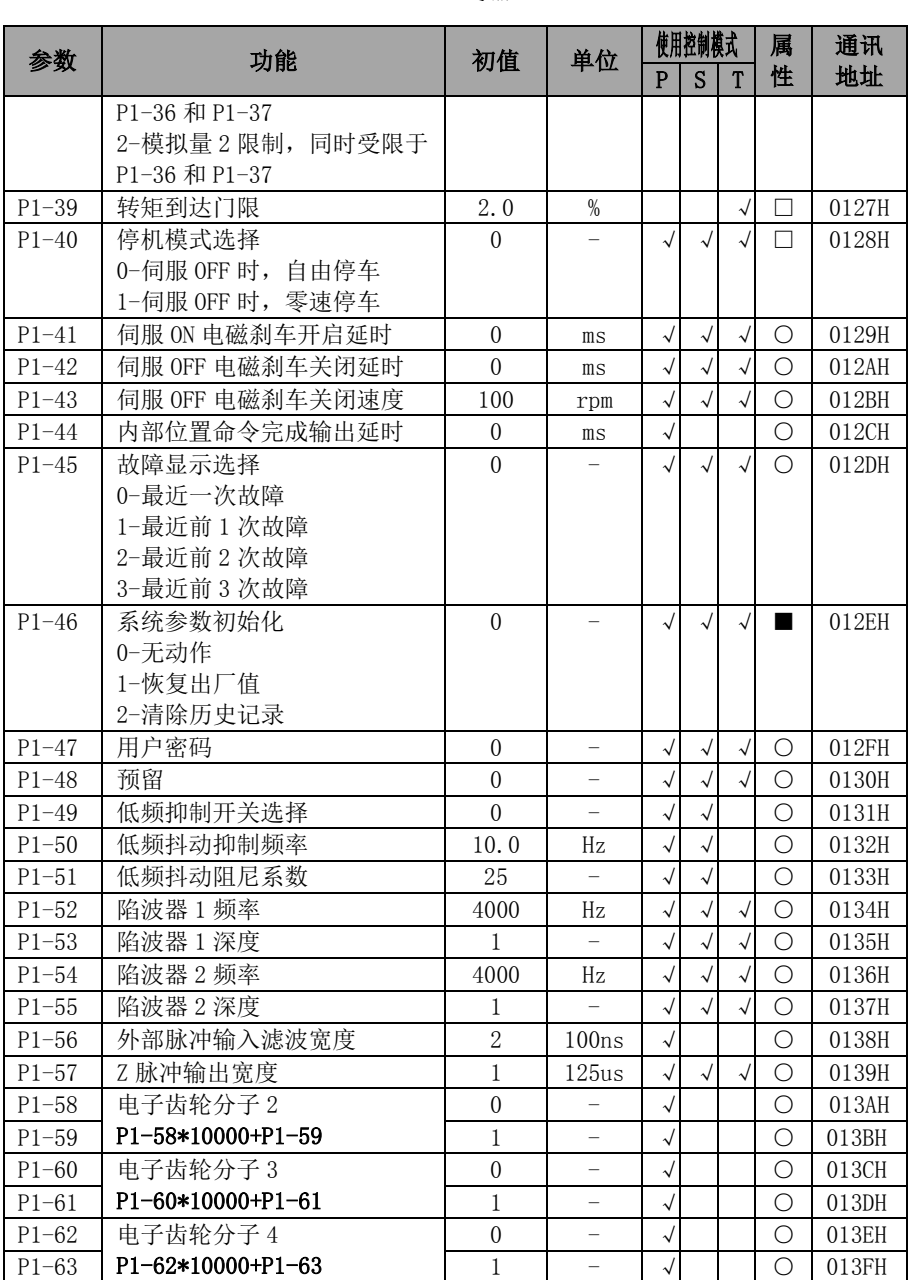

# 4.2.3 **P2** 组**-**多段位置控制代码

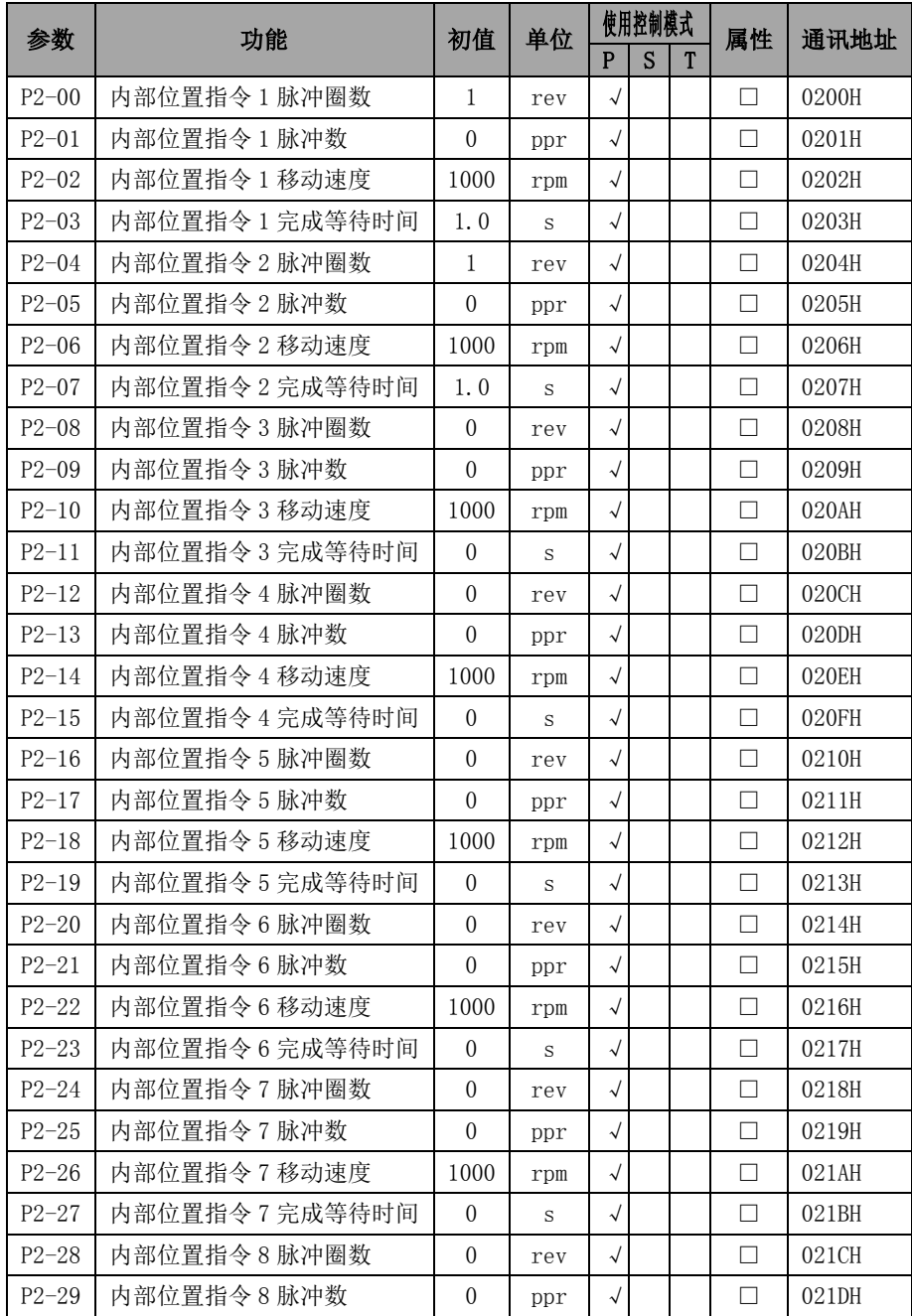

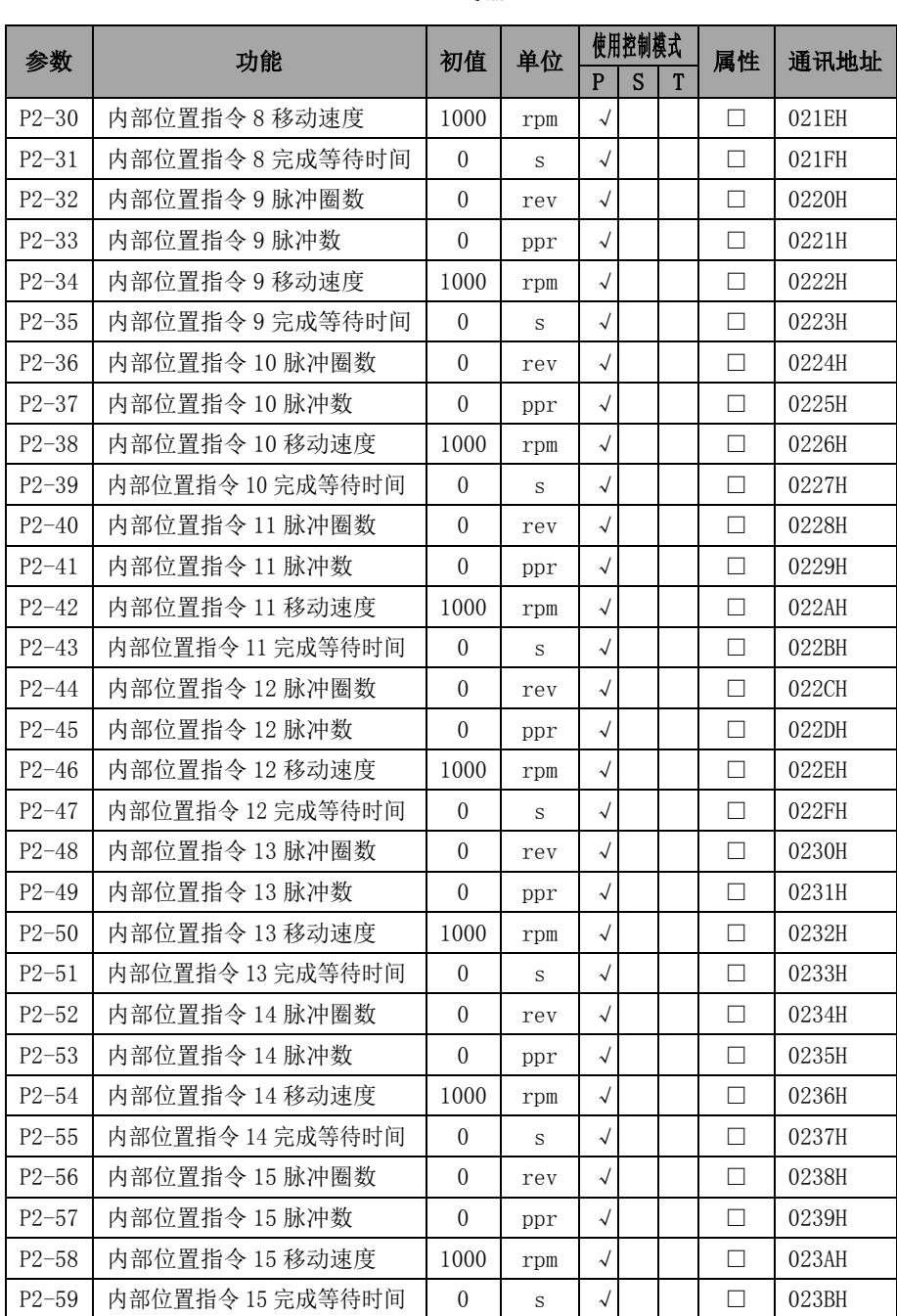

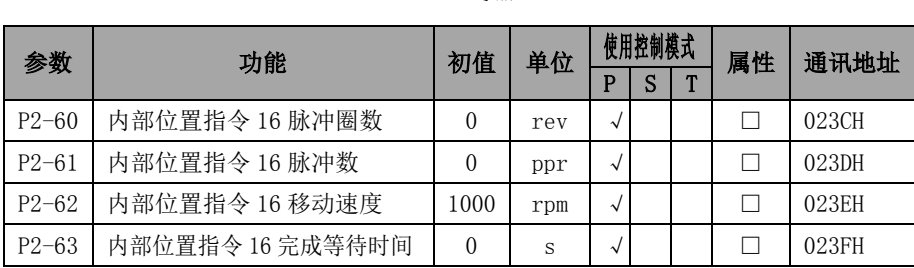

# 4.2.4 **P3** 组**-**多段速度控制代码

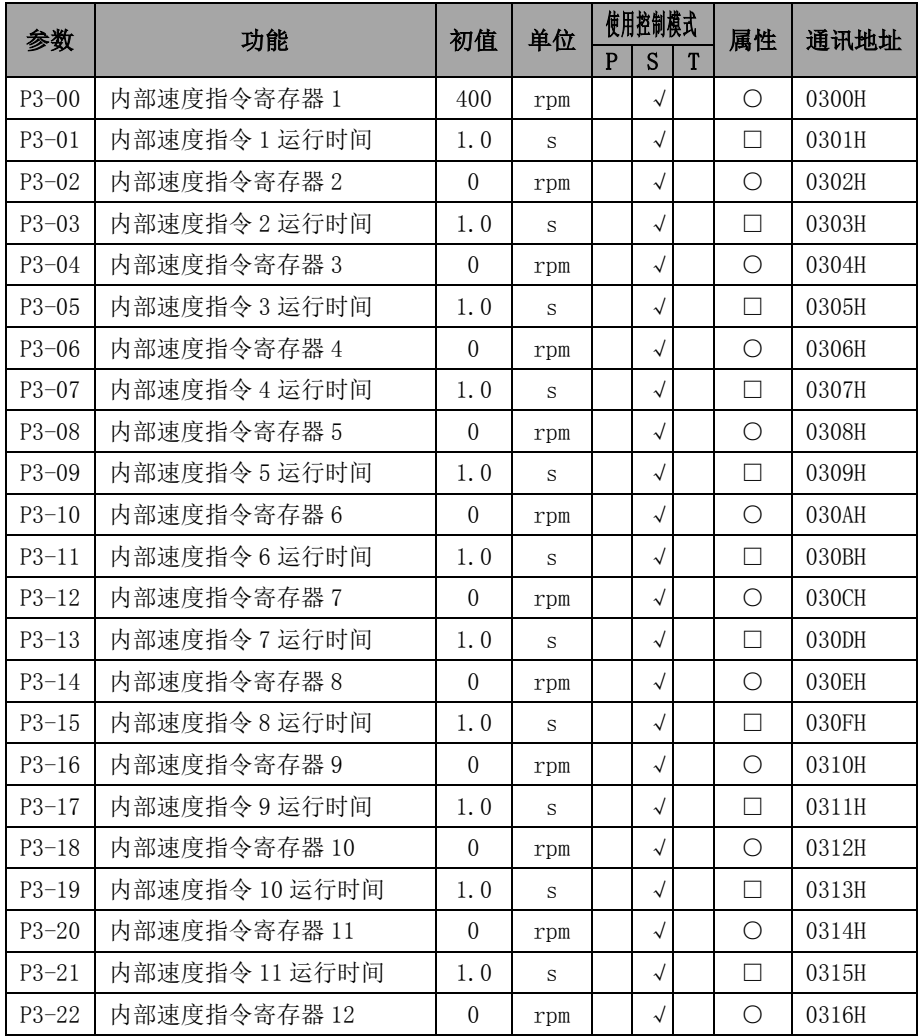

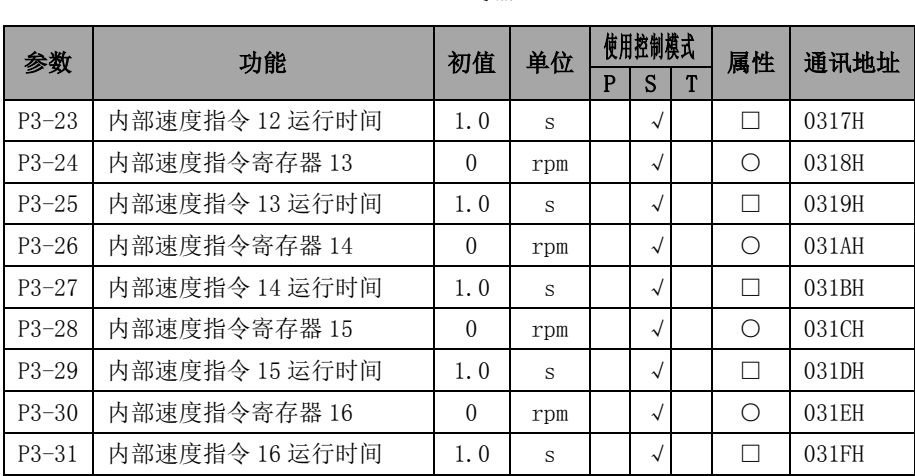

# 4.2.5 **P4** 组**-**多段转矩控制代码

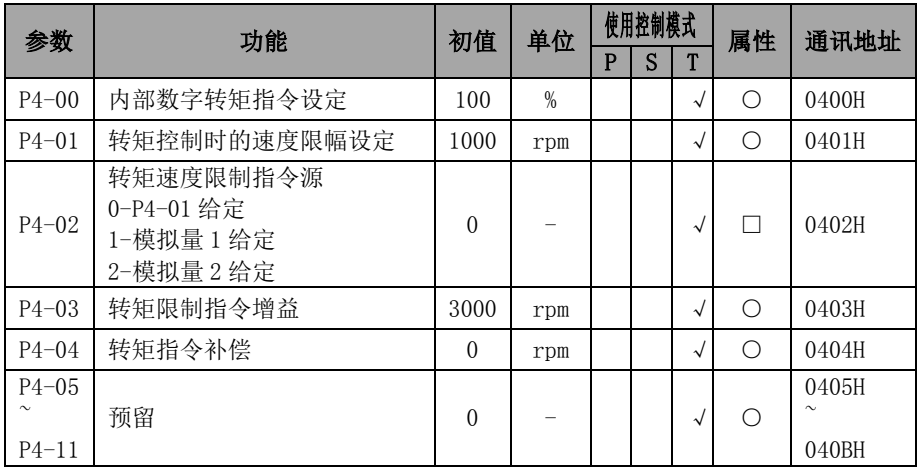

# 4.2.6 **P5** 组**-**增益调谐代码

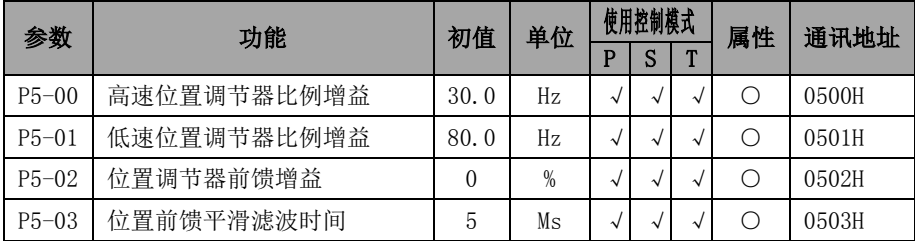

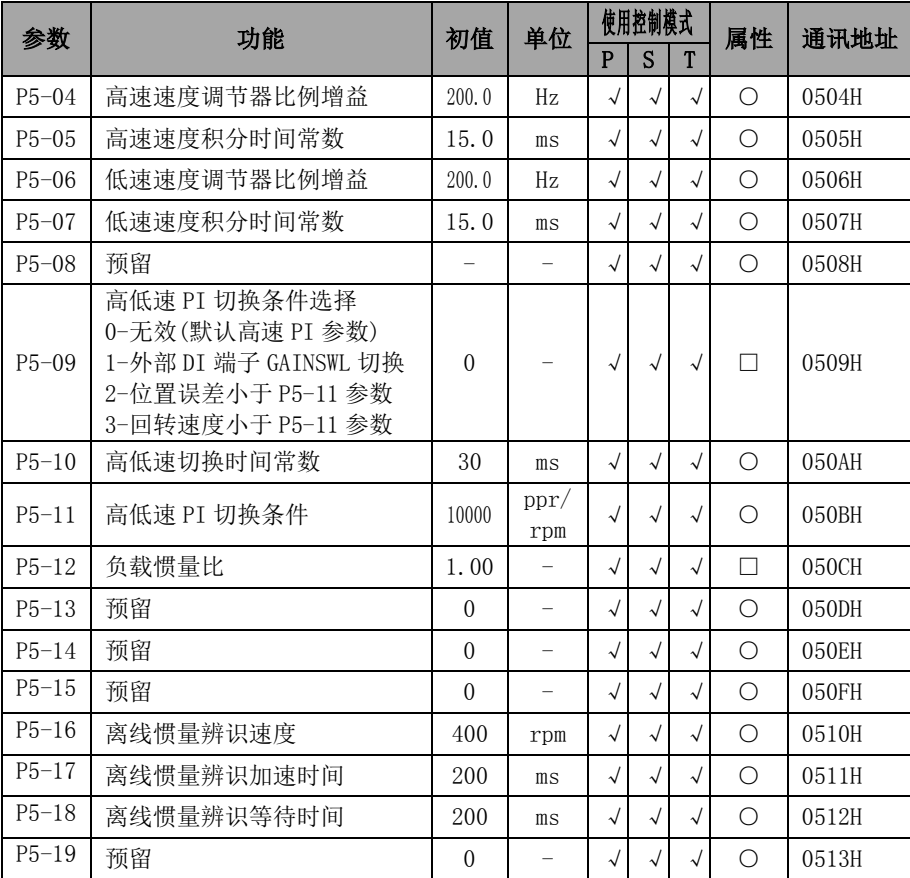

### 伺服驱动器简易手册 手册

# 4.2.7 **P6** 组**-**数字输入(**DI**)**/**输出(**DO**)代码

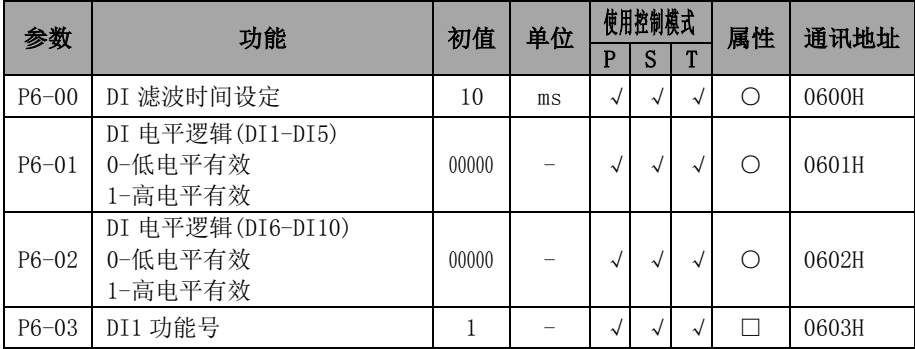

| 参数        | 功能                                      | 初值             | 单位                       |              | 使用控制模式       |            | 属性         | 通讯地址  |
|-----------|-----------------------------------------|----------------|--------------------------|--------------|--------------|------------|------------|-------|
|           |                                         |                |                          | P            | S            | T          |            |       |
| $P6 - 04$ | DI2 功能号                                 | 2              |                          | $\sqrt{}$    | $\sqrt{}$    | $\sqrt{ }$ | □          | 0604H |
| $P6 - 05$ | DI3 功能号                                 | 3              |                          | $\sqrt{}$    | $\sqrt{}$    | $\sqrt{}$  | $\Box$     | 0605H |
| $P6 - 06$ | DI4 功能号                                 | 4              |                          | $\sqrt{2}$   | $\sqrt{2}$   | $\sqrt{2}$ | $\Box$     | 0606H |
| $P6 - 07$ | DI5 功能号                                 | 5              | $\qquad \qquad -$        | $\checkmark$ | $\sqrt{}$    | $\sqrt{ }$ | $\Box$     | 0607H |
| $P6 - 08$ | DI6 功能号                                 | 6              | $\overline{\phantom{0}}$ | $\checkmark$ | $\checkmark$ | $\sqrt{2}$ | $\Box$     | 0608H |
| $P6 - 09$ | DI7 功能号                                 | $\overline{7}$ |                          | $\sqrt{ }$   | $\sqrt{2}$   | $\sqrt{ }$ | $\Box$     | 0609H |
| $P6-10$   | DI8 功能号                                 | 8              | $\equiv$                 | $\sqrt{}$    | $\checkmark$ | $\sqrt{2}$ | $\Box$     | 060AH |
| $P6-11$   | DI9 功能号                                 | 9              | $\overline{\phantom{0}}$ | $\sqrt{ }$   | $\sqrt{2}$   | $\sqrt{2}$ | $\Box$     | 060BH |
| $P6-12$   | DI10 功能号                                | 10             |                          | $\sqrt{2}$   | $\sqrt{2}$   | $\sqrt{ }$ | $\Box$     | 060CH |
| $P6-13$   | DO 电平逻辑 (DO1-DO5)<br>0-低电平有效<br>1-高电平有效 | 00000          |                          | $\sqrt{ }$   | $\sqrt{ }$   | $\sqrt{ }$ | $\bigcirc$ | 060DH |
| $P6-14$   | D01 功能号                                 | 1              | $\equiv$                 | $\sqrt{ }$   | $\sqrt{ }$   | $\sqrt{ }$ | $\Box$     | 060EH |
| $P6-15$   | D02 功能号                                 | 2              |                          | $\checkmark$ | $\sqrt{ }$   | $\sqrt{}$  | $\Box$     | 060FH |
| $P6-16$   | D03 功能号                                 | 3              | $\overline{\phantom{0}}$ | $\sqrt{}$    | $\checkmark$ | $\sqrt{ }$ | $\Box$     | 0610H |
| $P6-17$   | D04 功能号                                 | 4              | $\equiv$                 | $\sqrt{ }$   | $\sqrt{2}$   | $\sqrt{2}$ | $\Box$     | 0611H |
| $P6-18$   | D05 功能号                                 | 5              |                          | $\sqrt{ }$   | $\sqrt{ }$   | $\sqrt{2}$ | $\Box$     | 0612H |
| $P6-19$   | D01 输出延时关闭                              | $\mathbf{0}$   | S                        | $\checkmark$ | $\checkmark$ | $\sqrt{2}$ | $\bigcirc$ | 0613H |
| $P6 - 20$ | DO2 输出延时关闭                              | 0              | S                        | $\checkmark$ | $\sqrt{ }$   | $\sqrt{2}$ | $\circ$    | 0614H |
| $P6 - 21$ | D03 输出延时关闭                              | 0              | S                        | $\checkmark$ | $\sqrt{}$    | $\sqrt{2}$ | $\circ$    | 0615H |
| $P6 - 22$ | D04 输出延时关闭                              | $\mathbf{0}$   | S                        | $\checkmark$ | $\checkmark$ | $\sqrt{2}$ | $\bigcirc$ | 0616H |
| $P6 - 23$ | D05 输出延时关闭                              | $\theta$       | S                        | $\sqrt{ }$   | $\sqrt{ }$   | $\sqrt{ }$ | $\bigcirc$ | 0617H |
| $P6 - 24$ | AI1 死区调整                                | 30             | mV                       | $\sqrt{ }$   | $\sqrt{ }$   | $\sqrt{2}$ | $\circ$    | 0618H |
| $P6 - 25$ | AI2 死区调整                                | 30             | mV                       | $\sqrt{ }$   | $\sqrt{ }$   | $\sqrt{2}$ | $\bigcirc$ | 0619H |
| $P6 - 26$ | 预留                                      | $\overline{0}$ |                          | $\sqrt{ }$   | $\sqrt{2}$   | $\sqrt{ }$ | $\Box$     | 061AH |
| $P6 - 27$ | AI1 偏置调整                                | 0              | mV                       | $\checkmark$ | $\sqrt{ }$   | $\sqrt{2}$ | $\circ$    | 061BH |
| $P6 - 28$ | AI2 偏置调整                                | $\overline{0}$ | mV                       | $\sqrt{ }$   | $\sqrt{ }$   | $\sqrt{ }$ | $\bigcirc$ | 061CH |
| $P6 - 29$ | 预留                                      | $\overline{0}$ |                          | $\sqrt{2}$   | $\sqrt{2}$   | $\sqrt{2}$ | $\bigcirc$ | 061DH |
| $P6 - 30$ | AI1 滤波时间                                | 10             | $\rm ms$                 | $\sqrt{}$    | $\checkmark$ | $\sqrt{ }$ | $\circ$    | 061EH |
| $P6 - 31$ | AI2 滤波时间                                | 10             | ms                       | $\checkmark$ | $\sqrt{ }$   | $\sqrt{2}$ | $\bigcirc$ | 061FH |
| $P6 - 32$ | 预留                                      | $\overline{0}$ | $\overline{\phantom{0}}$ | $\sqrt{2}$   | $\sqrt{2}$   | $\sqrt{2}$ | $\bigcirc$ | 0620H |

伺服驱动器简易手册

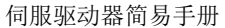

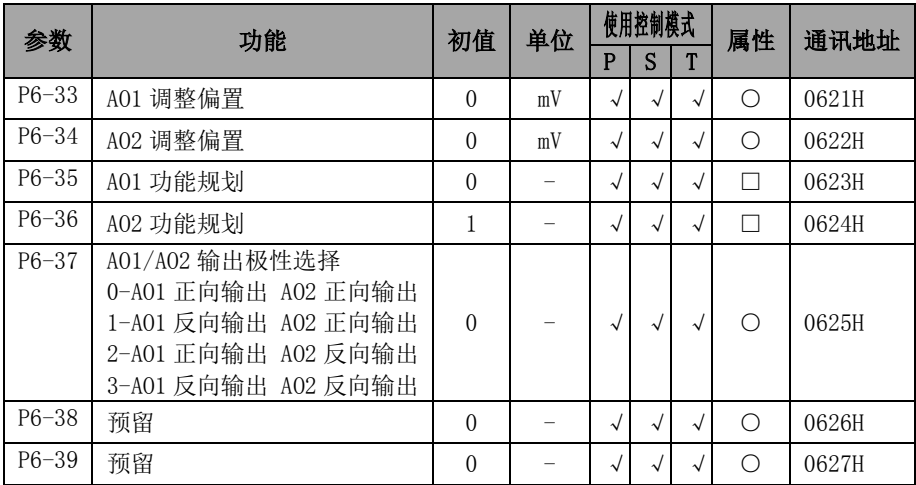

# 4.2.8 **P7** 组**-**通讯代码

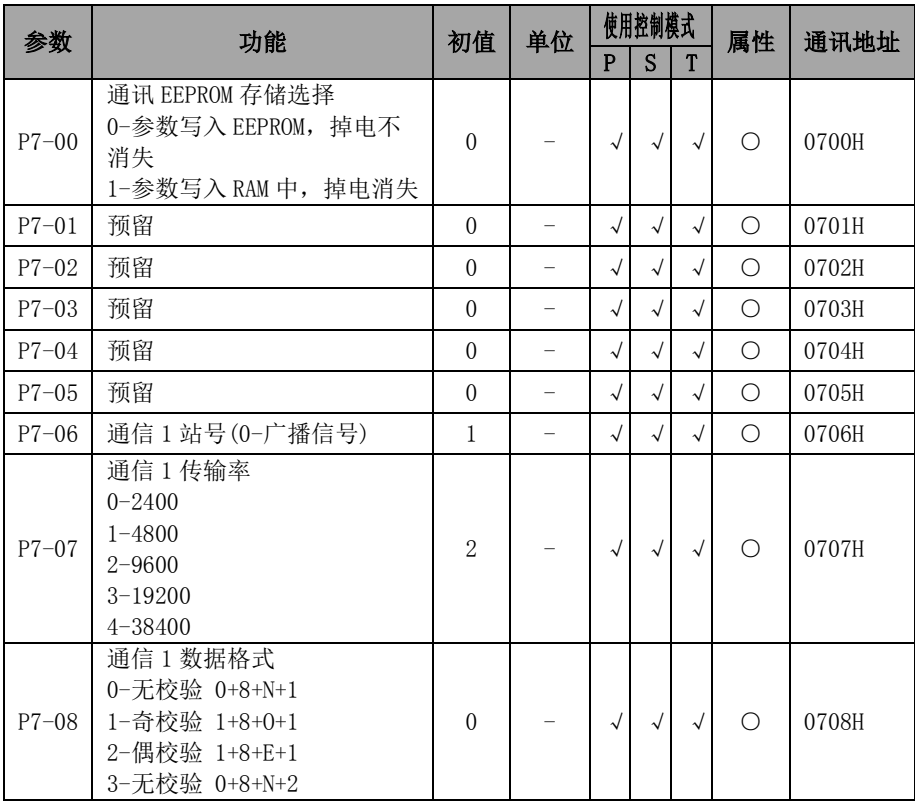

伺服驱动器简易手册

| 参数        | 功能                                          | 初值       | 单位          | 使用控制模式     |            |   | 属性 | 通讯地址  |
|-----------|---------------------------------------------|----------|-------------|------------|------------|---|----|-------|
|           |                                             |          |             | P          | S          | T |    |       |
|           | 4-奇校验 1+8+N+2<br>5-偶校验 1+8+N+2              |          |             |            |            |   |    |       |
| $P7 - 09$ | 通讯1超时设定<br>0-不开启此功能<br>非零-设定时间内未通信成功<br>报故障 | $\theta$ | $\mathbf S$ | √          | $\sqrt{ }$ |   | ∩  | 0709H |
| $P7 - 10$ | 通讯1回复延迟时间                                   | $\theta$ | ms          | $\sqrt{}$  | √          |   | ∩  | 070AH |
| $P7 - 11$ | DI 输入功能 通讯用                                 | $\theta$ |             | $\sqrt{}$  | N          |   | ∩  | 070BH |
| $P7-12$   | DO 输出功能 通讯用                                 | $\theta$ |             | $\sqrt{}$  | √          |   | ∩  | 070CH |
| $P7-13$   | 预留                                          | $\theta$ |             | $\sqrt{2}$ | N          |   | ∩  | 070DH |
| $P7 - 14$ | 预留                                          | $\theta$ |             |            |            |   |    | 070EH |

# 4.2.9 **P8** 组**-**辅助功能代码

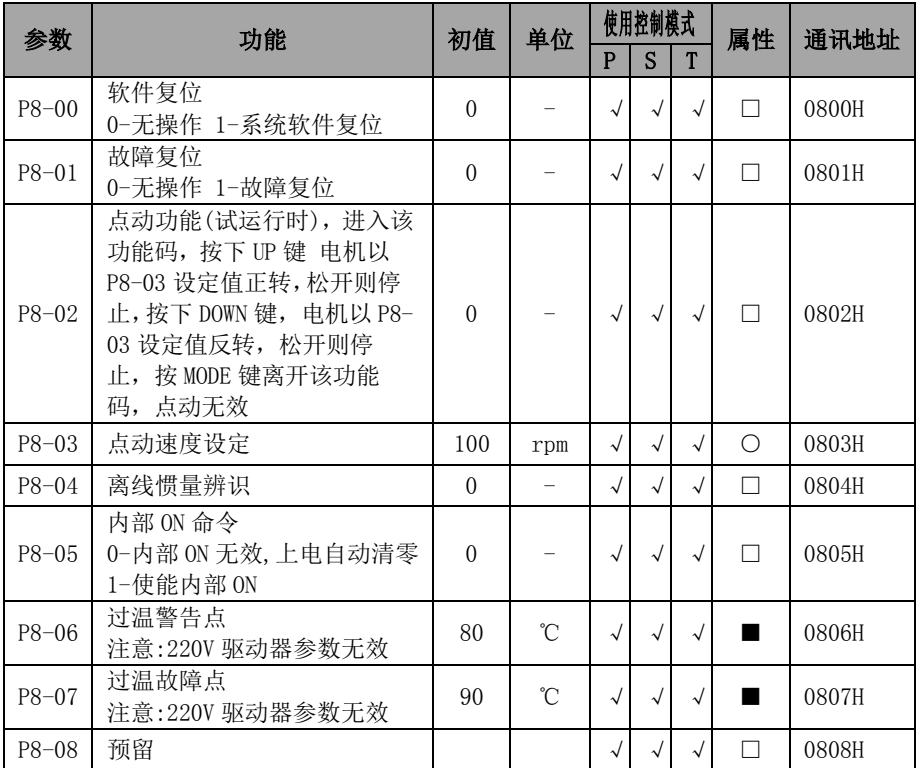

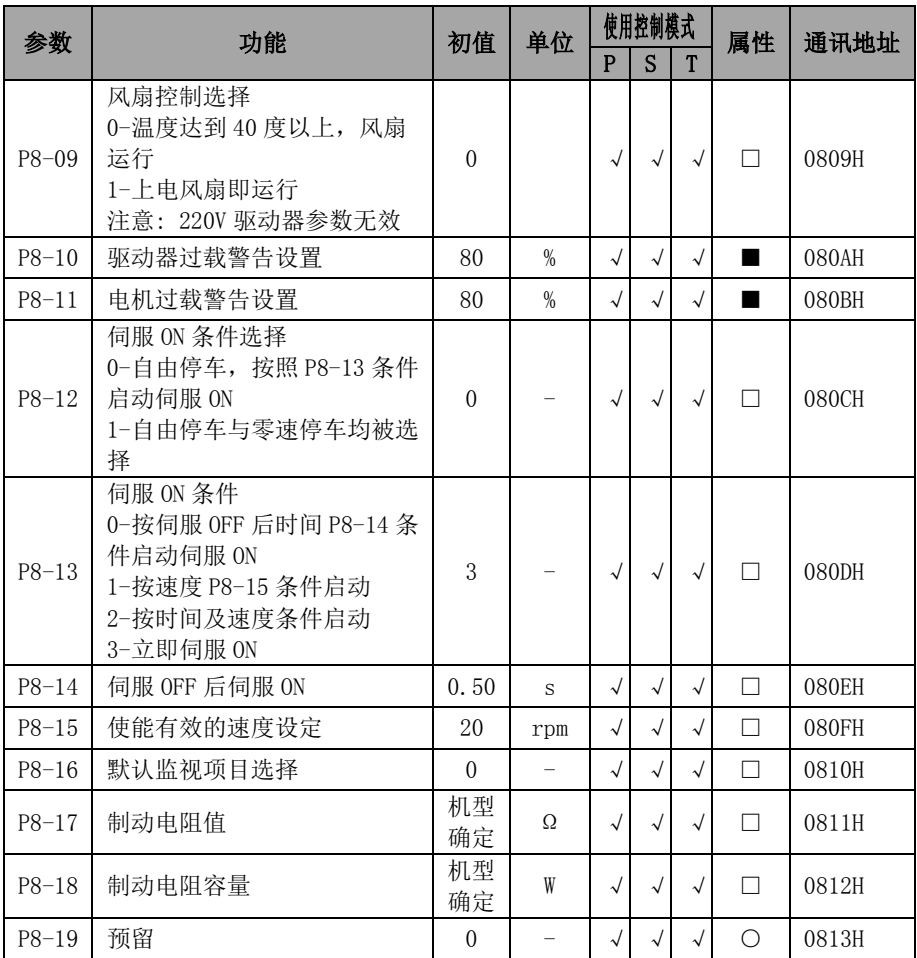

# 4.2.10 **P9** 组**-**原点回归功能参数

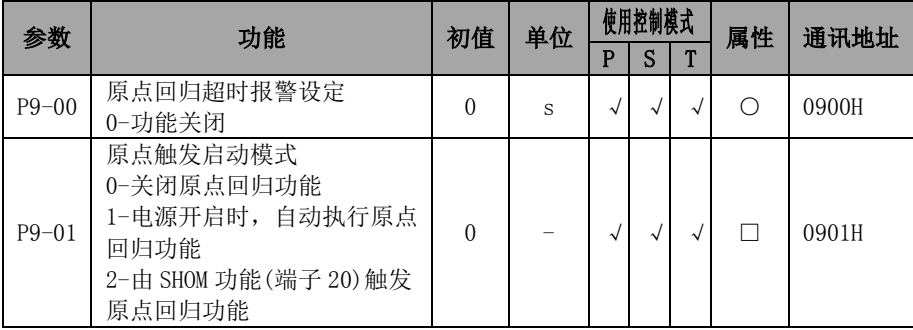

伺服驱动器简易手册

| 参数         | 功能                                                                                                    | 初值             | 单位  |            | 使用控制模式     |            | 属性         | 通讯地址  |
|------------|----------------------------------------------------------------------------------------------------|----------------|-----|------------|------------|------------|------------|-------|
|            |                                                                                                    |                |     | P          | S          | T          |            |       |
| $P9 - 02$  | 到达原点短距离移动方式设定<br>0-找到原点之后电机折返以第<br>二段速度寻找 Z 脉冲作为机械<br>原点<br>1-找到原点之后电机继续朝同<br>一方向以第二段速度寻找Z脉<br>冲作为机械原点<br>2-根据 P9-03 的设定                                                                                              | $\overline{2}$ |     | $\sqrt{ }$ | $\sqrt{ }$ | $\sqrt{ }$ | П          | 0902H |
| P9-03      | 原点检测种类及寻找方向设定<br>0-正转方向寻找原点,并以<br>P-0T 输入点作为粗略参考点<br>1-反转方向寻找原点, 并以<br>N-0T 输入点作为粗略参考点<br>2-正转方向寻找原点, 并以<br>ORGP 输入点作为粗略参考点<br>3-反转方向寻找原点,并以<br>ORGP 输入点作为粗略参考点<br>4-正转直接寻找 Z 脉冲作为回<br>归原点<br>5-反转直接寻找 Z 脉冲作为回<br>归原点 | $\overline{2}$ |     | $\sqrt{ }$ | $\sqrt{ }$ | $\sqrt{ }$ | П          | 0903H |
| P9-04      | 第一段高速原点回归速度设定                                                                                                    | 1000           | rpm | $\sqrt{ }$ | $\sqrt{2}$ | $\sqrt{ }$ | $\bigcirc$ | 0904H |
| $P9 - 0.5$ | 第二段低速原点回归速度设定                                                                                                    | 50             | rpm | $\sqrt{ }$ | $\sqrt{2}$ | $\sqrt{2}$ | $\bigcirc$ | 0905H |
| $P9 - 06$  | 原点回归偏移转数                                                                                                    | $\theta$       | rev | $\sqrt{2}$ | $\sqrt{2}$ | $\sqrt{ }$ | $\bigcirc$ | 0906H |
| $P9 - 07$  | 原点回归偏移单圈脉冲数高位                                                                                                    | $\theta$       | ppr | $\sqrt{ }$ | $\sqrt{2}$ | $\sqrt{ }$ | $\bigcirc$ | 0907H |
| $P9 - 08$  | 原点回归偏移单圈脉冲数低位<br>偏移脉冲总数=P9-06*131072<br>$+(P9-07*10000+P9-08)$                                                                                                    | $\theta$       | ppr | $\sqrt{ }$ | $\sqrt{ }$ | $\sqrt{ }$ | $\bigcirc$ | 0908H |
| $P9 - 09$  | 原点回归加减速时间                                                                                                    | 100            | ms  | $\sqrt{ }$ | $\sqrt{ }$ | $\sqrt{}$  | $\bigcirc$ | 0909H |

# 第 5 章故障报警与处理

# **5.1** 故障诊断及处理措施

伺服驱动器发生故障或报警时, 数字操作器上会出现故障显示"ErrXX"。最近一 次的故障参数可以通过 P0-17 杳看。故障显示及其处理措施如下:

Err01: 硬件过电流(不可复位)

Err02: 硬件过电压(不可复位)

Err0C:软件过电流(不可复位)

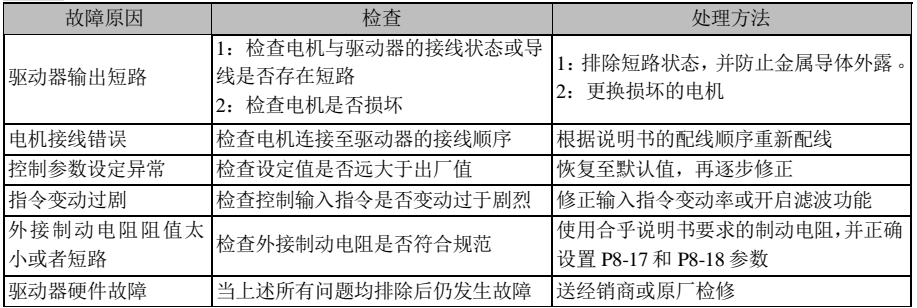

#### Err03:存储器异常(不可复位)

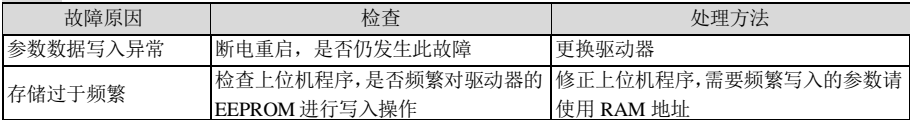

#### Err04: AD 初始化故障(不可复位)

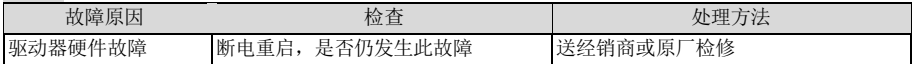

#### Err05:回生电阻异常 (不可复位)

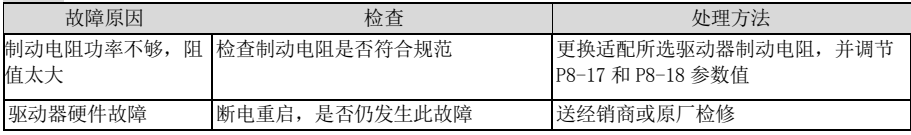

#### Err06:AD 采样故障(不可复位)

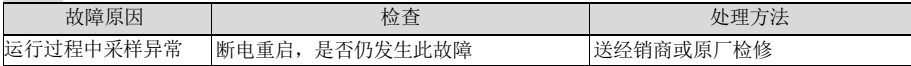

### Err07:编码器通讯异常(可复位)

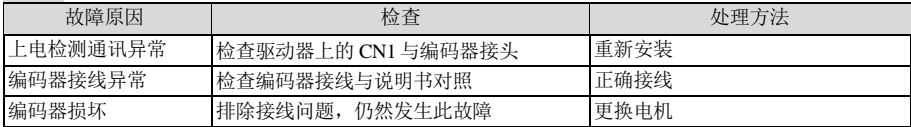

## Err08:编码器异常(可复位)

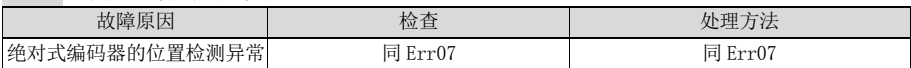

### Err09:编码器圈数溢出(可复位)

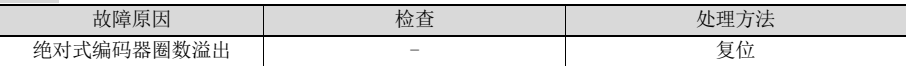

### Err0A:欠电压(自动复位)

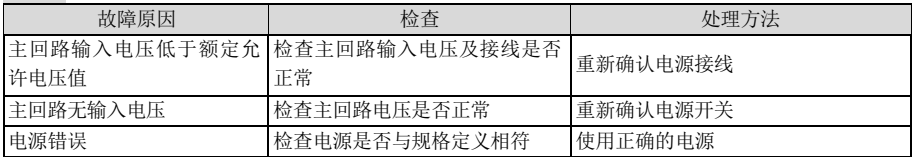

### $Error0B:$ 过电压 $(T50)$

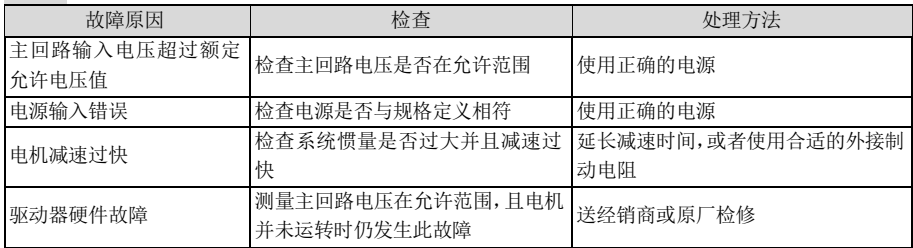

# Err0D/Err0E:电机过载/驱动器过载 (可复位)

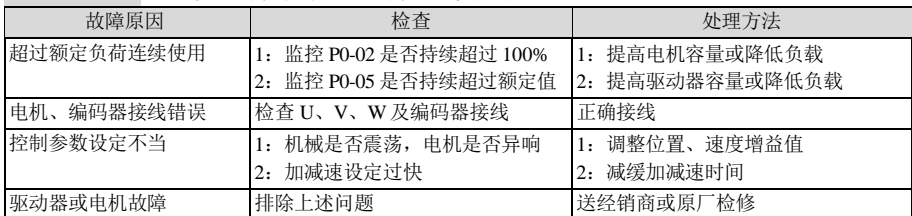

### Err10: 驱动器过热(可复位)

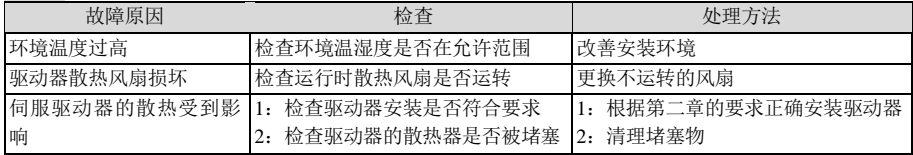

# Err11:输入侧缺相(可复位)

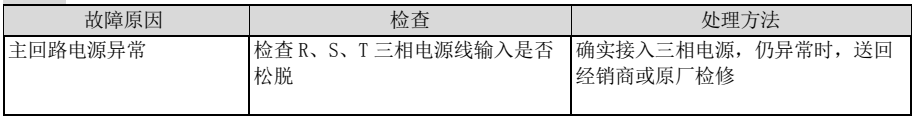

 $Err12:$  过速 $(T56)$ 

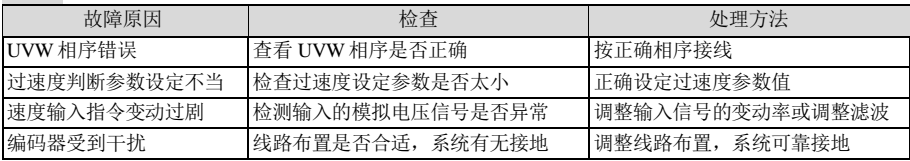

#### Err13: 位置偏差过大(可复位)

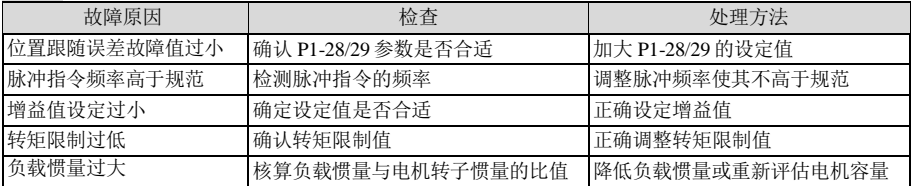

#### Err14: 启动速度过高(可复位)

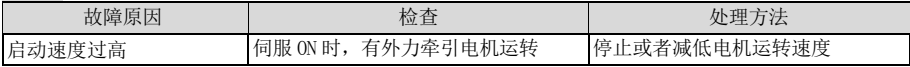

### Err15: 惯量比学习失败(可复位)

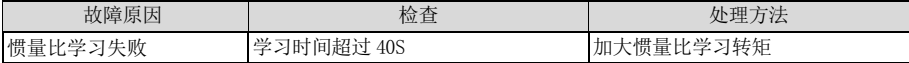

#### Err16:485 通信超时故障(可复位)

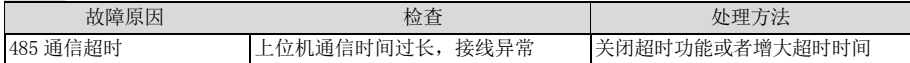

#### Err17:原点回归超时故障(可复位)

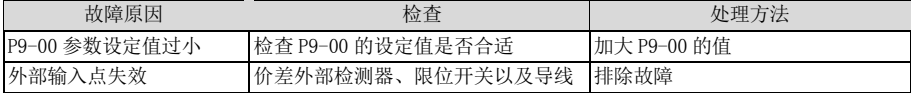

#### Err18:编码器过热故障(可复位)

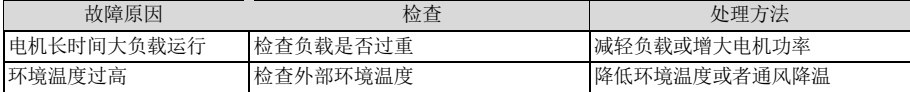

#### Err19:编码器电池故障(可复位)

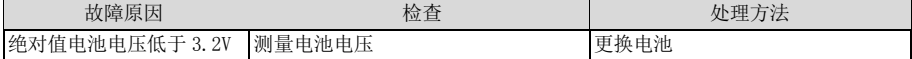

# **5.2** 警告诊断及处理措施

伺服驱动器发生警告时,数字操作器上会出现故障显示"ALEXX"。发生警告表明系 统检测到异常,但电机不会停止运转,请即检查发生警告的原因并排除问题。警告显示 及其处理措施如下:

ALE02: 驱动器过热警告

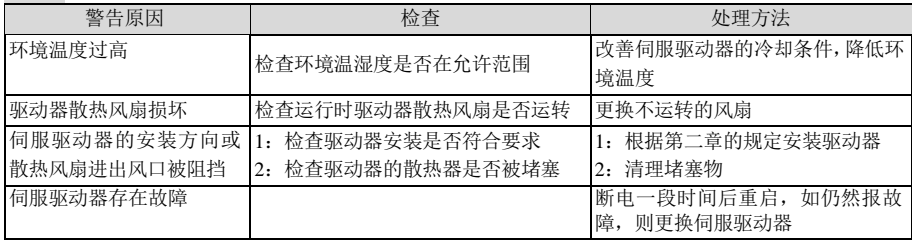

### ALE03:电机过载警告

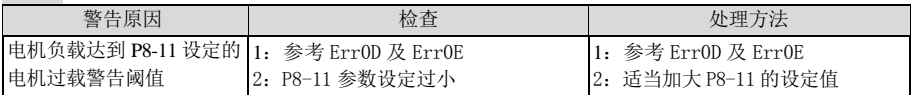

### ALE04: 驱动器过载警告

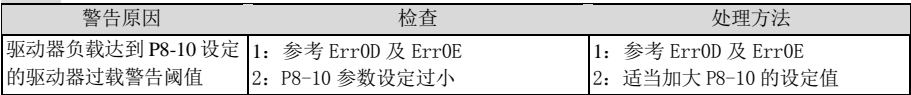

### ALE05: 位置偏差过大警告

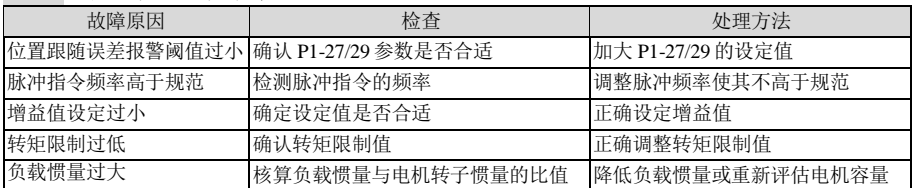

# ALE06: 正向超程警告

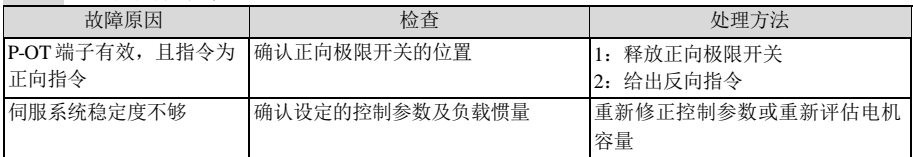

# ALE07: 反向超程警告

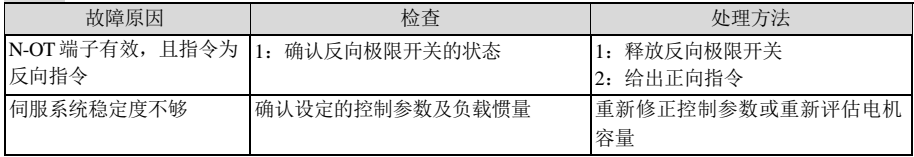